# PIANO DI RICOGNIZIONE E RAZIONALIZZAZIONE DELLA PARTECIPATE

In base all'articolo 20, commi 1 e 2, del decreto legislativo 19 agosto 2016, n. 175, recante, recante "Testo Unico in materia di società a partecipazione pubblica" (TUSP), entro il 31 dicembre 2022, le pubbliche amministrazioni hanno l'obbligo di procedere all'adozione del provvedimento di revisione periodica delle partecipazioni detenute al 31 dicembre 2021, predisponendo, ove ne ricorrano i presupposti, un piano di riassetto, corredato da apposita relazione tecnica.

Pertanto si procederà alla redazione del Piano di revisione periodica mediante:

. il censimento delle partecipazioni detenute al 31/12/2021

(Scheda Partecipazione);

. il censimento dei rappresentanti delle Amministrazioni presso organi di governo di società ed enti, partecipati e non partecipati per l'anno 2021 (Scheda Rappresentante);

. la razionalizzazione periodica delle partecipazioni detenute al 31/12/2021 (art. 20 c.1, TUSP)(Scheda Revisione periodica);

# **CENSIMENTO DELLE PARTECIPAZIONI PUBBLICHE DETENUTE AL 31.12.2021**

### **1) ASMENET SOCIETA' CONSORTILE ARL**

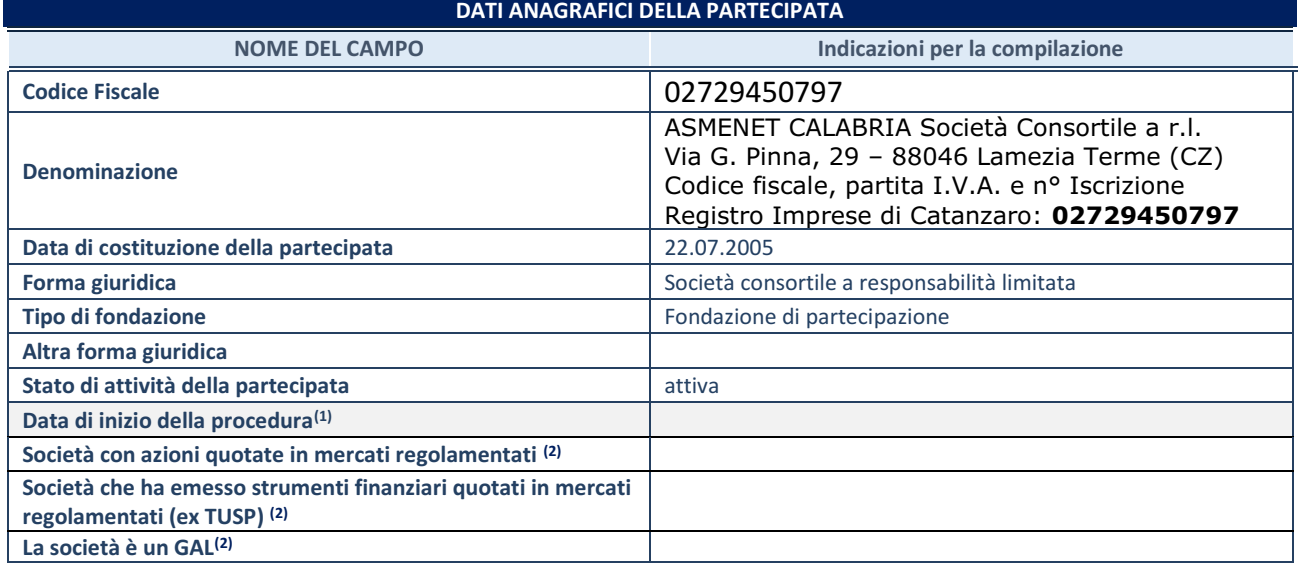

 $\overline{1}$  Compilare solo se nel campo "stato di attività della partecipata" è stato indicato che sono in corso procedure di liquidazione

oppure procedure concorsuali.

(2) Nell'applicativo le società con azioni quotate e quelle emittenti strumenti finanziari quotati in mercati regolamentati ("società quotate ex TUSP") e i Gruppi di Azione Locale (GAL) sono individuati mediante elenchi ufficiali.

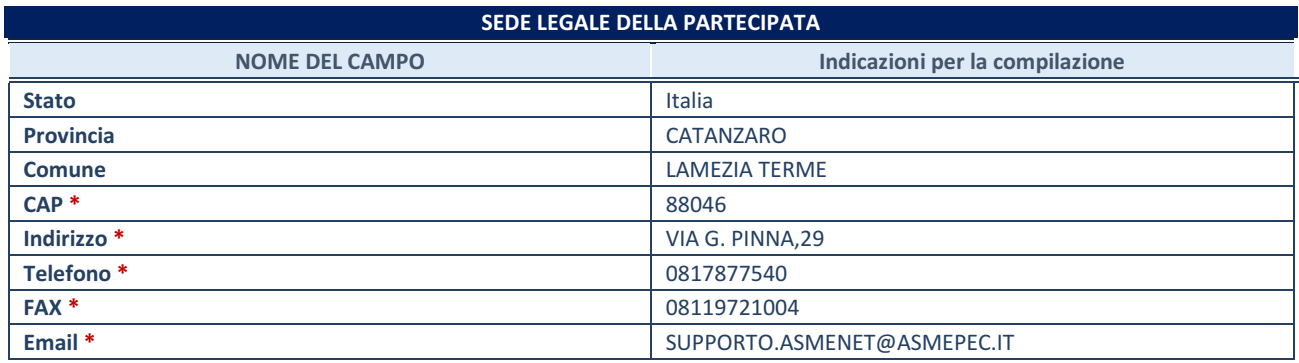

**\***Campo con compilazione facoltativa.

### **SETTORE DI ATTIVITÀ DELLA PARTECIPATA**

Indicare il settore ATECO rappresentativo dell'attività svolta. Nel caso in cui i settori siano più di uno, indicarli in ordine decrescente di importanza. Non è più richiesto indicare il peso di ciascuna attività.

La lista dei codici Ateco è disponibile al link *[http://www.istat.it/it/strumenti/definizioni-e](http://www.istat.it/it/strumenti/definizioni-e-classificazioni/ateco-2007)[classificazioni/ateco-2007](http://www.istat.it/it/strumenti/definizioni-e-classificazioni/ateco-2007)* 

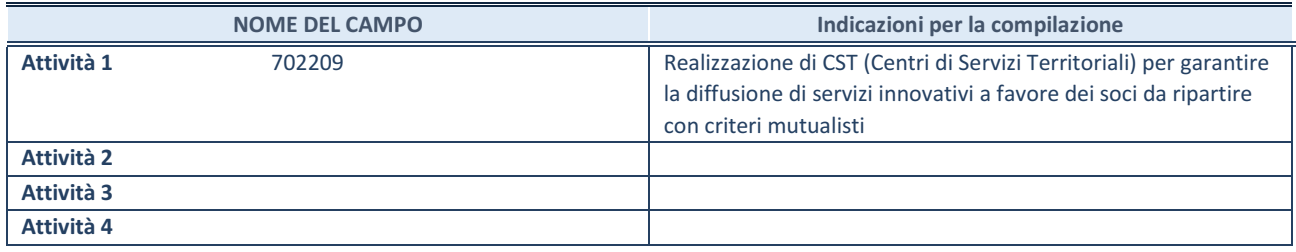

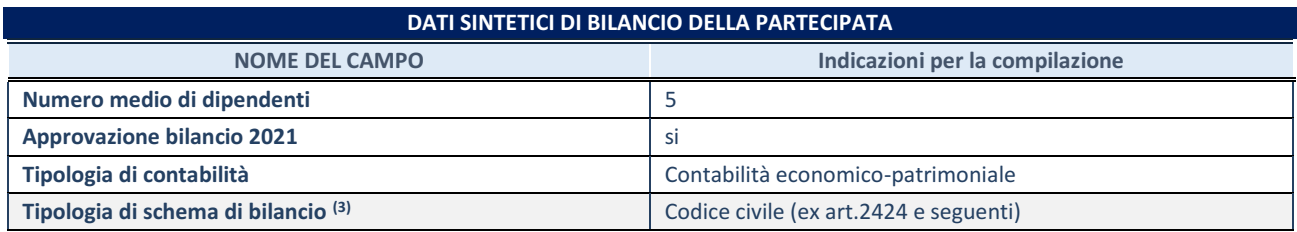

<sup>(3)</sup> Compilare il campo "Tipologia di schema di bilancio" solo se nel campo precedente è stato selezionato "Contabilità economicopatrimoniale".

Compilare l'appropriata sotto-sezione in base alla tipologia di contabilità adottata ("*Contabilità economico patrimoniale*" o "*Contabilità finanziaria*").

Se lo schema di bilancio adottato è di tipo "*Bancario-assicurativo*" la sezione **non deve essere compilata.**

**ATTENZIONE**: l'applicativo richiede la compilazione della sezione dati di bilancio d'esercizio solo nel caso in cui, secondo le informazioni acquisite da InfoCamere, la società non depositi, presso il Registro Imprese, il bilancio d'esercizio in formato elaborabile secondo lo standard XBRL.

**Contabilità economico-patrimoniale – bilancio d'esercizio**

Se la Tipologia di schema di bilancio adottata è "Codice Civile ex *art.2424 e seguenti",* compilare **tutti i campi** della sotto-sezione.

Se la Tipologia di schema di bilancio adottata è *"Principi contabili internazionali (IAS-IFRS*)" compilare **tutti i campi esclusi quelli contrassegnati dalla (X)**.

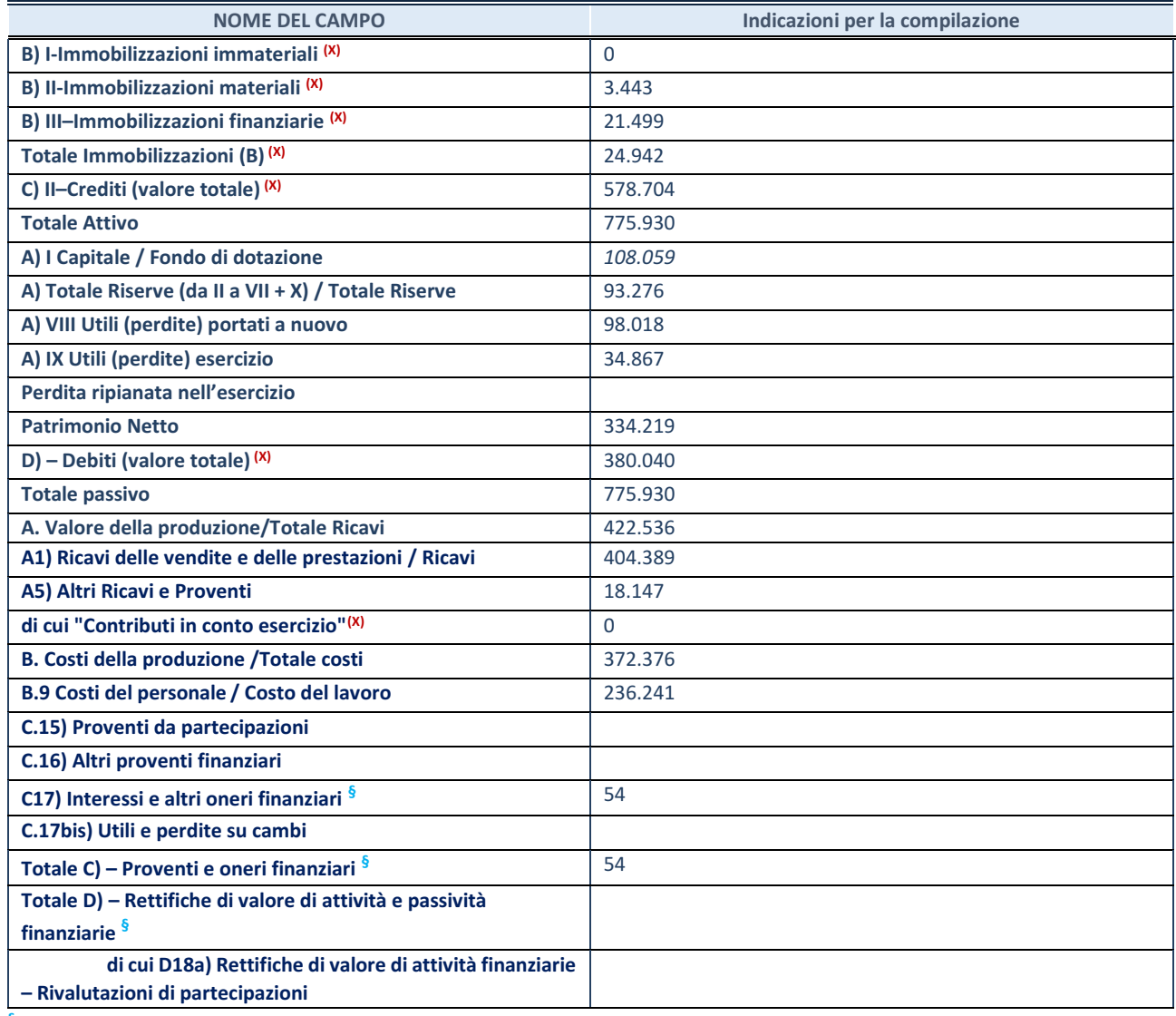

**§** Nuovo campo rispetto alla rilevazione precedente.

### **Contabilità finanziaria**

### **ATTENZIONE**: La sezione deve essere compilata solamente se la partecipata adotta una contabilità finanziaria.

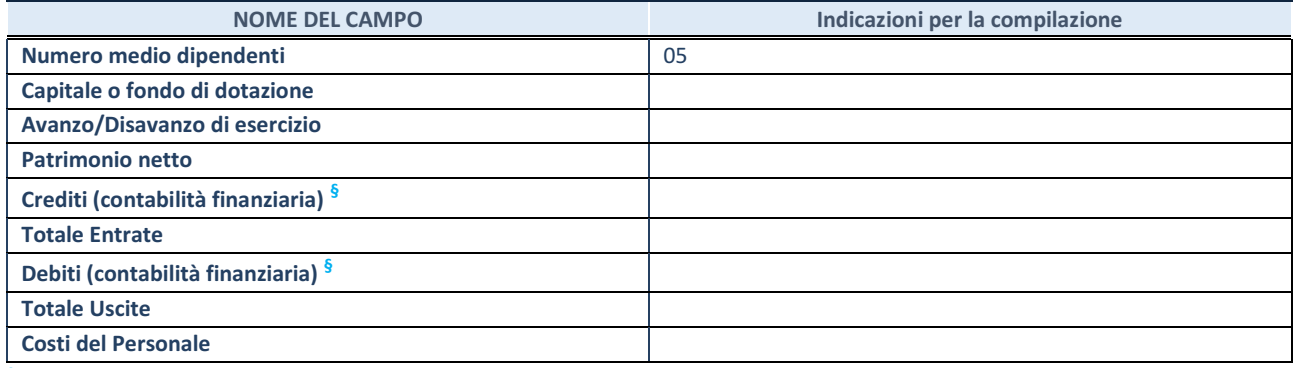

**§** Nuovo campo rispetto alla rilevazione precedente.

### **QUOTA DI POSSESSO (quota diretta e/o indiretta)**

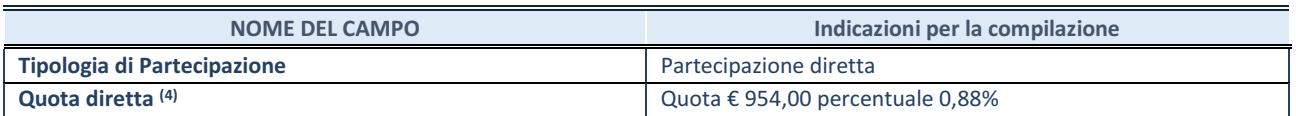

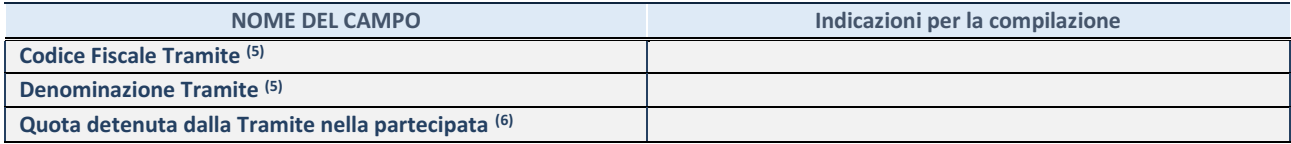

(4) Se la partecipazione è diretta o sia diretta che indiretta, inserire la quota detenuta direttamente dall'Amministrazione nella partecipata.

(5) Compilare se per "Tipologia di Partecipazione" è stato indicato "Partecipazione Indiretta" o "Partecipazione diretta e indiretta". Inserire CF e denominazione dell'ultima tramite attraverso la quale la partecipata è detenuta indirettamente dall'Amministrazione.

 $(6)$  Inserire la quota di partecipazione che la tramite detiene nella partecipata.

### **QUOTA DI POSSESSO – TIPO DI CONTROLLO**

**ATTENZIONE**: compilare il campo "*Tipo di controllo*" se la partecipata è una Società, il campo "*Tipo di controllo (organismo)*" se la partecipata è un organismo**.** Non sono considerati "organismi" – a titolo esemplificativo - i soggetti che rientrano nel perimetro soggettivo del TUSP, come i consorzi e le aziende speciali di cui, rispettivamente all'art. 31 e all'art. 114 del TUEL, gli enti pubblici economici, gli enti pubblici non economici.

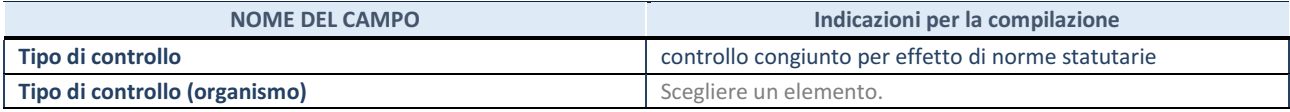

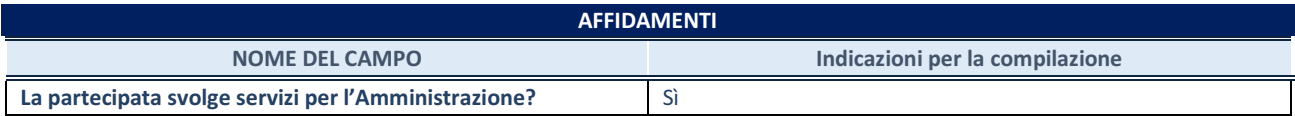

Se la partecipata non ha svolto servizi per l'Amministrazione nell'anno di riferimento della rilevazione i campi sottostanti non devono essere compilati.

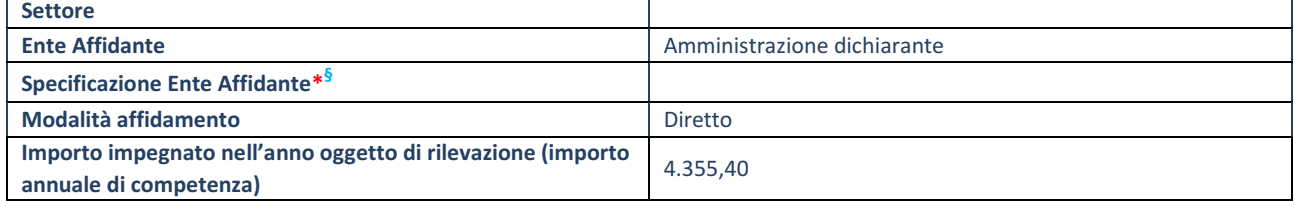

\*Campo testuale con compilazione obbligatoria se nel campo "Ente affidante" è stato selezionato nel menu a tendina la voce "Altro". **§** Nuovo campo rispetto alla rilevazione precedente.

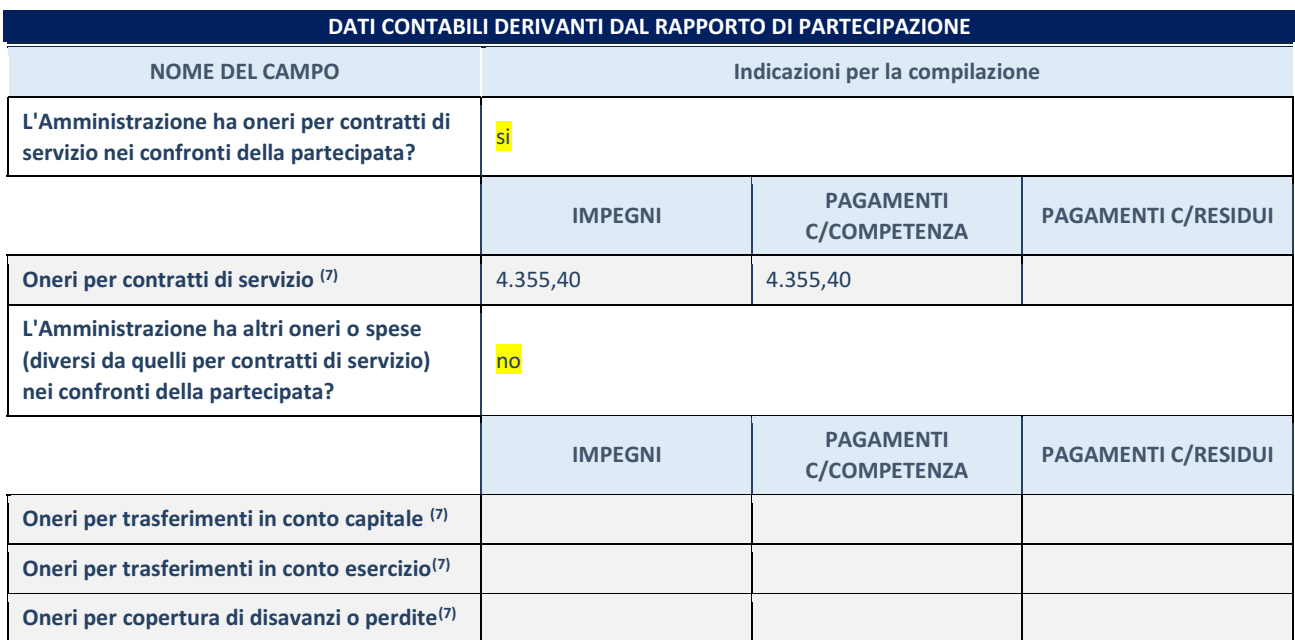

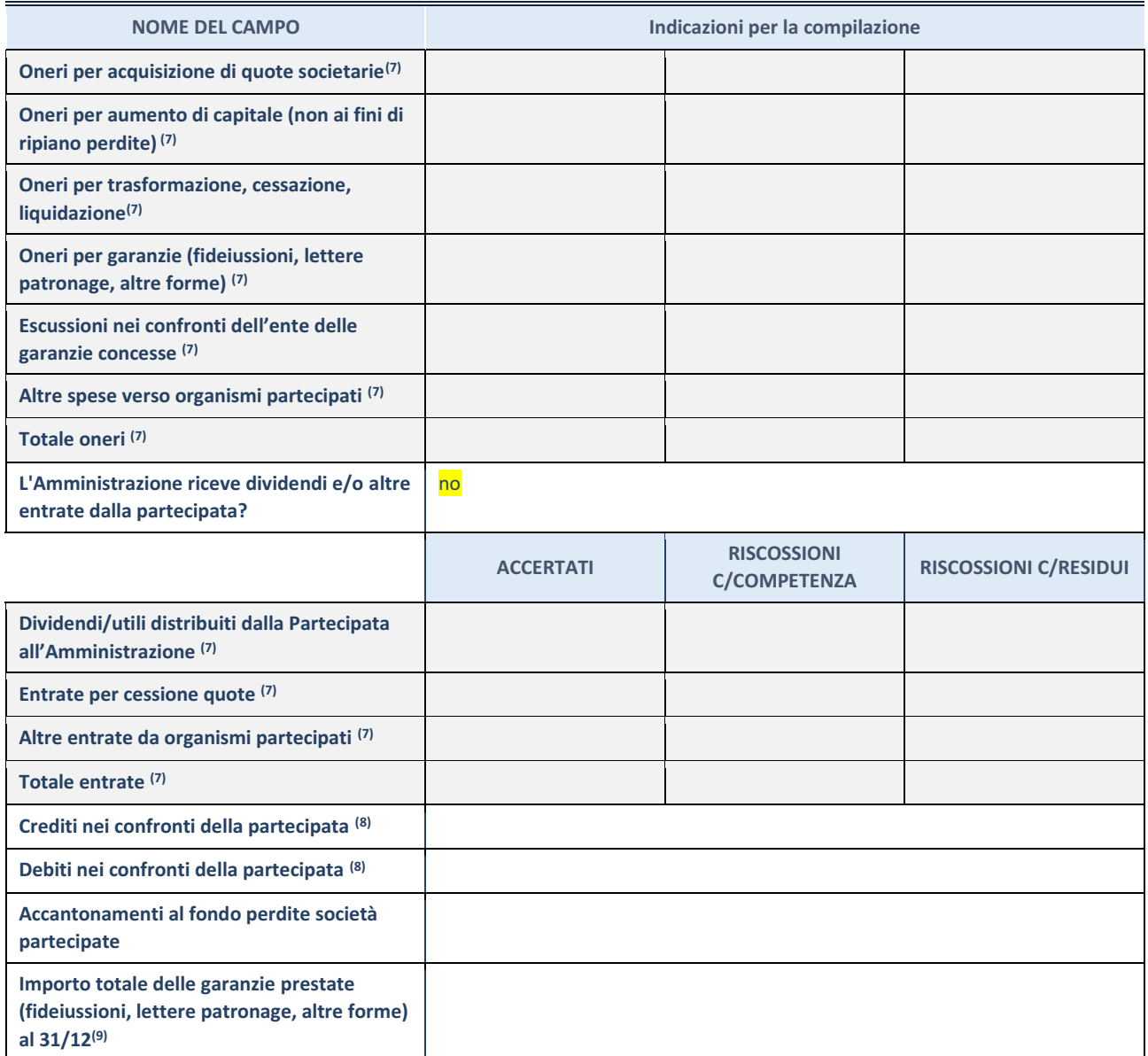

(7) Compilare il campo se l'Amministrazione ha risposto "sì" alla domanda precedente.

(8) Indicare la somma dei crediti/debiti in Conto Competenza e in Conto Residui.

(9) Indicare l'importo delle garanzie in essere al 31/12 (comprese quelle accese nell'esercizio).

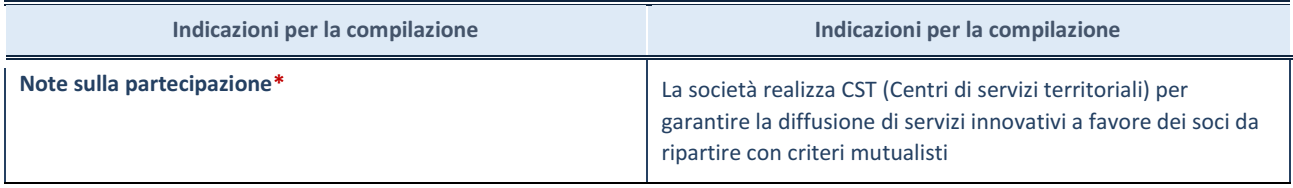

\*Campo testuale con compilazione facoltativa.

## **2)SOAKRO SPA**

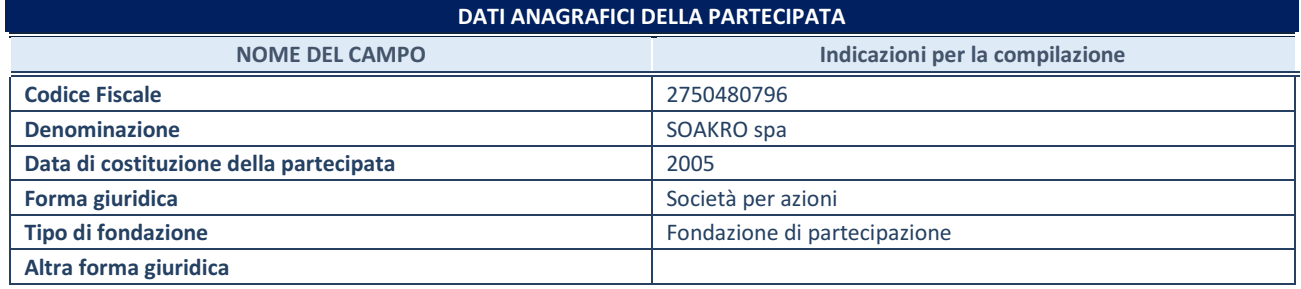

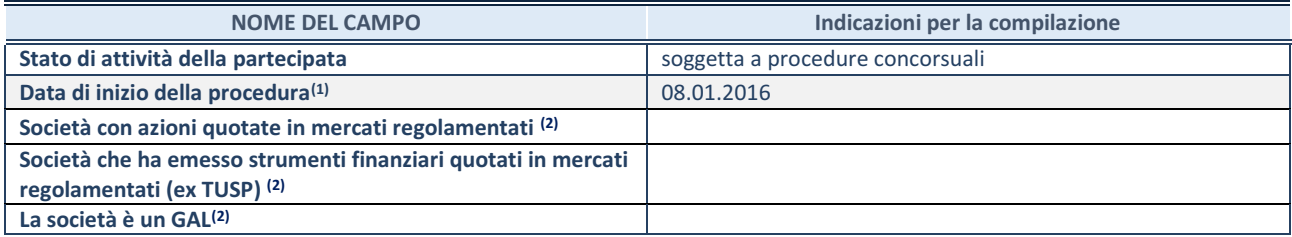

(10) Compilare solo se nel campo "stato di attività della partecipata" è stato indicato che sono in corso procedure di liquidazione oppure procedure concorsuali.

(11) Nell'applicativo le società con azioni quotate e quelle emittenti strumenti finanziari quotati in mercati regolamentati ("società quotate ex TUSP") e i Gruppi di Azione Locale (GAL) sono individuati mediante elenchi ufficiali.

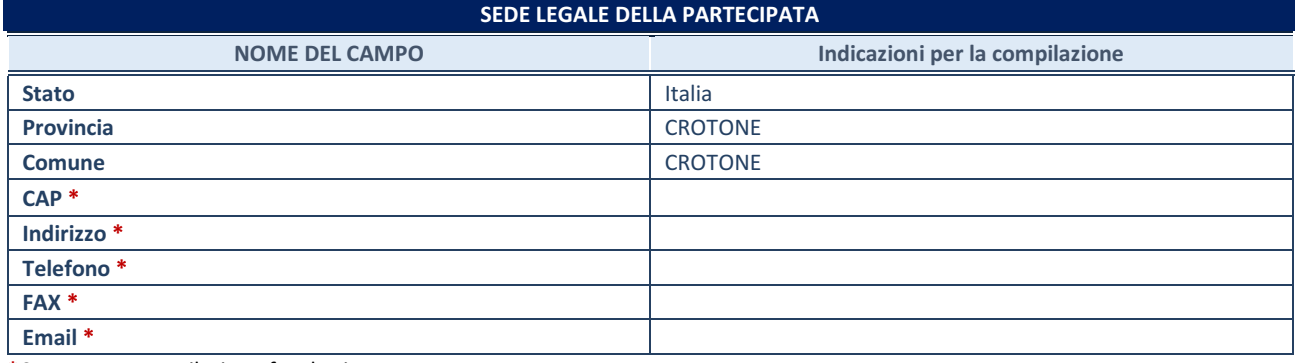

**\***Campo con compilazione facoltativa.

### **SETTORE DI ATTIVITÀ DELLA PARTECIPATA**

Indicare il settore ATECO rappresentativo dell'attività svolta. Nel caso in cui i settori siano più di uno, indicarli in ordine decrescente di importanza. Non è più richiesto indicare il peso di ciascuna attività.

La lista dei codici Ateco è disponibile al link *[http://www.istat.it/it/strumenti/definizioni-e](http://www.istat.it/it/strumenti/definizioni-e-classificazioni/ateco-2007)[classificazioni/ateco-2007](http://www.istat.it/it/strumenti/definizioni-e-classificazioni/ateco-2007)* 

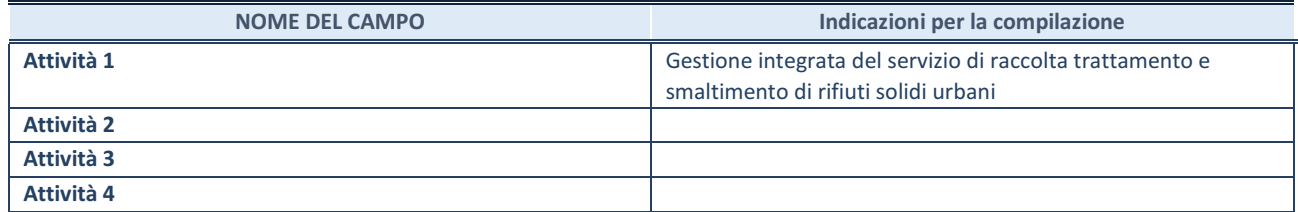

### **DATI SINTETICI DI BILANCIO DELLA PARTECIPATA**

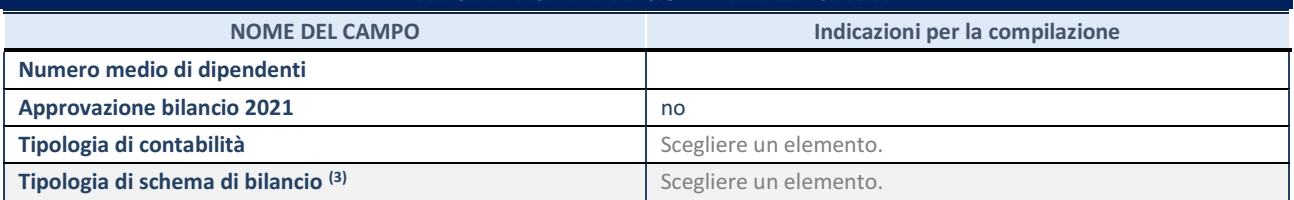

<sup>(12)</sup> Compilare il campo "Tipologia di schema di bilancio" solo se nel campo precedente è stato selezionato "Contabilità economicopatrimoniale".

Compilare l'appropriata sotto-sezione in base alla tipologia di contabilità adottata ("*Contabilità economico patrimoniale*" o "*Contabilità finanziaria*").

Se lo schema di bilancio adottato è di tipo "*Bancario-assicurativo*" la sezione **non deve essere compilata.**

**ATTENZIONE**: l'applicativo richiede la compilazione della sezione dati di bilancio d'esercizio solo nel caso in cui, secondo le informazioni acquisite da InfoCamere, la società non depositi, presso il Registro Imprese, il bilancio d'esercizio in formato elaborabile secondo lo standard XBRL.

#### **Contabilità economico-patrimoniale – bilancio d'esercizio**

Se la Tipologia di schema di bilancio adottata è "Codice Civile ex *art.2424 e seguenti",* compilare **tutti i campi** della sotto-sezione.

Se la Tipologia di schema di bilancio adottata è *"Principi contabili internazionali (IAS-IFRS*)" compilare **tutti i campi esclusi quelli contrassegnati dalla (X)**.

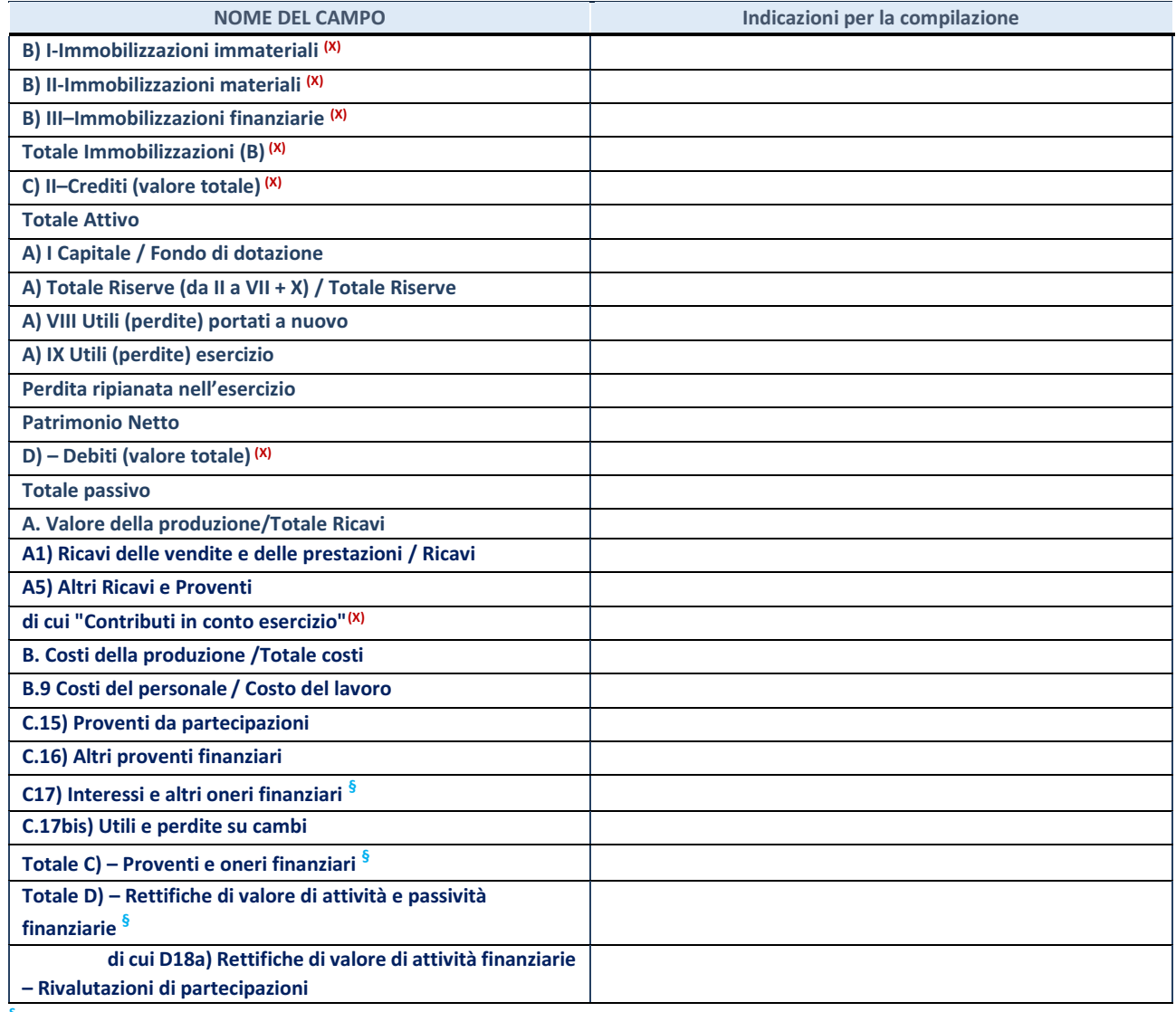

**§** Nuovo campo rispetto alla rilevazione precedente.

### **Contabilità finanziaria**

**ATTENZIONE**: La sezione deve essere compilata solamente se la partecipata adotta una contabilità finanziaria.

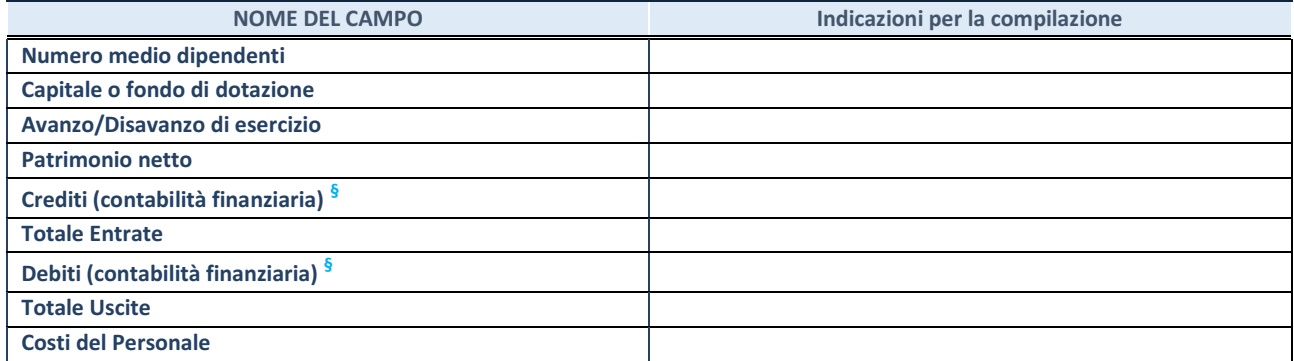

**§** Nuovo campo rispetto alla rilevazione precedente.

### **QUOTA DI POSSESSO (quota diretta e/o indiretta)**

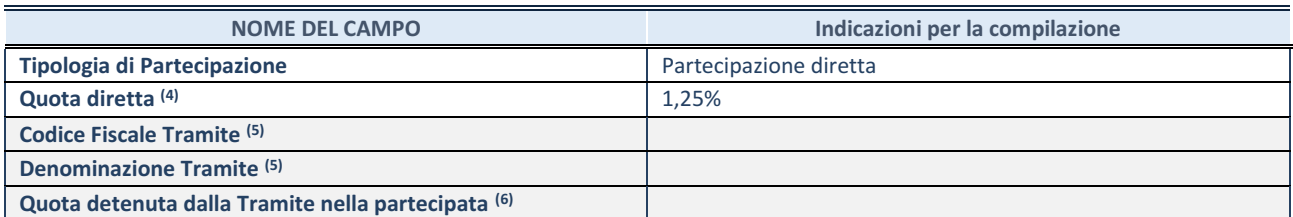

<sup>(13)</sup> Se la partecipazione è diretta o sia diretta che indiretta, inserire la quota detenuta direttamente dall'Amministrazione nella partecipata.

 $(14)$  Compilare se per "Tipologia di Partecipazione" è stato indicato "Partecipazione Indiretta" o "Partecipazione diretta e indiretta". Inserire CF e denominazione dell'ultima tramite attraverso la quale la partecipata è detenuta indirettamente dall'Amministrazione.

 $(15)$  Inserire la quota di partecipazione che la tramite detiene nella partecipata.

### **QUOTA DI POSSESSO – TIPO DI CONTROLLO**

**ATTENZIONE**: compilare il campo "*Tipo di controllo*" se la partecipata è una Società, il campo "*Tipo di controllo (organismo)*" se la partecipata è un organismo**.** Non sono considerati "organismi" – a titolo esemplificativo - i soggetti che rientrano nel perimetro soggettivo del TUSP, come i consorzi e le aziende speciali di cui, rispettivamente all'art. 31 e all'art. 114 del TUEL, gli enti pubblici economici, gli enti pubblici non economici.

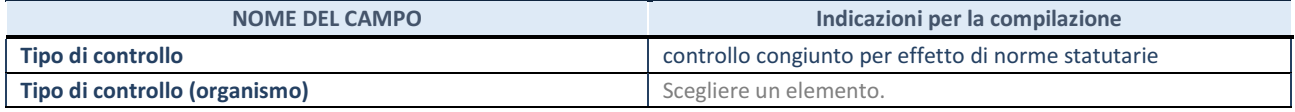

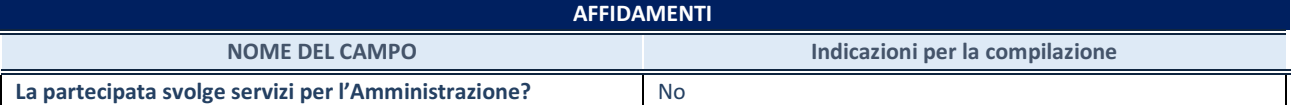

Se la partecipata non ha svolto servizi per l'Amministrazione nell'anno di riferimento della rilevazione i campi sottostanti non devono essere compilati.

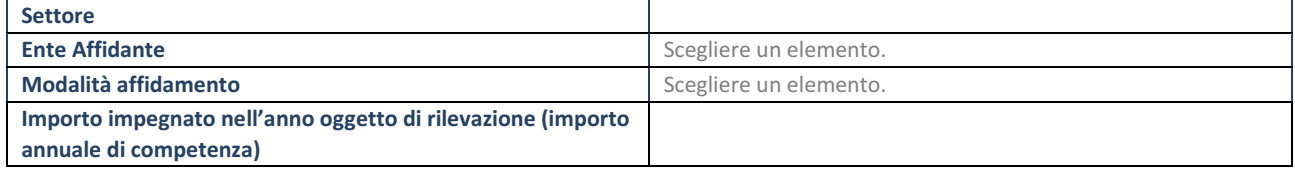

\*Campo testuale con compilazione obbligatoria se nel campo "Ente affidante" è stato selezionato nel menu a tendina la voce "Altro". **§** Nuovo campo rispetto alla rilevazione precedente.

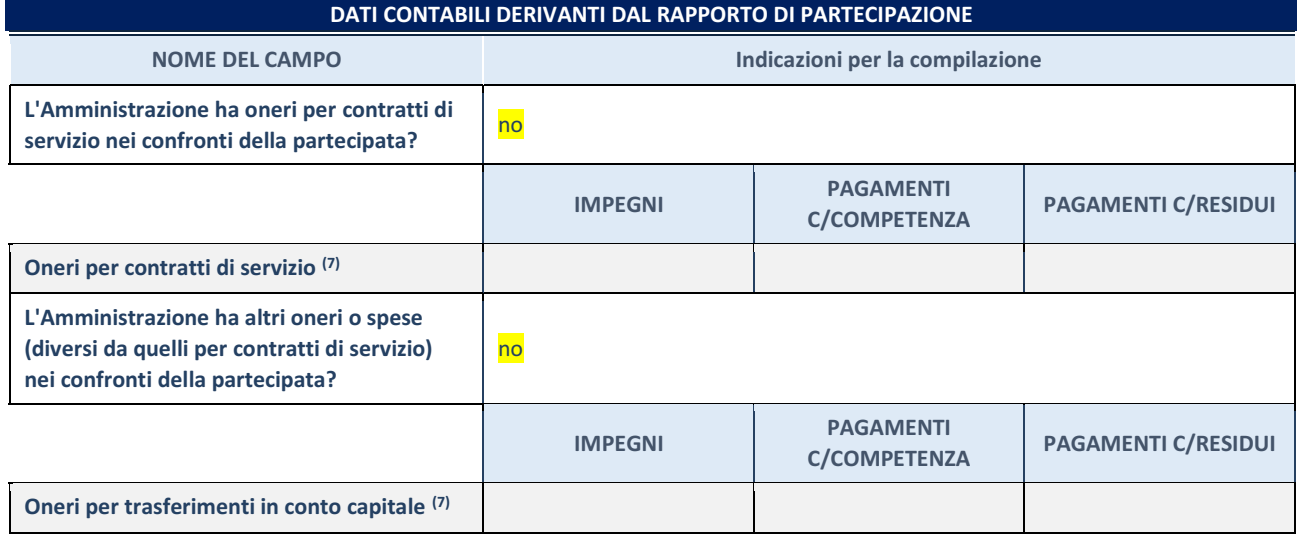

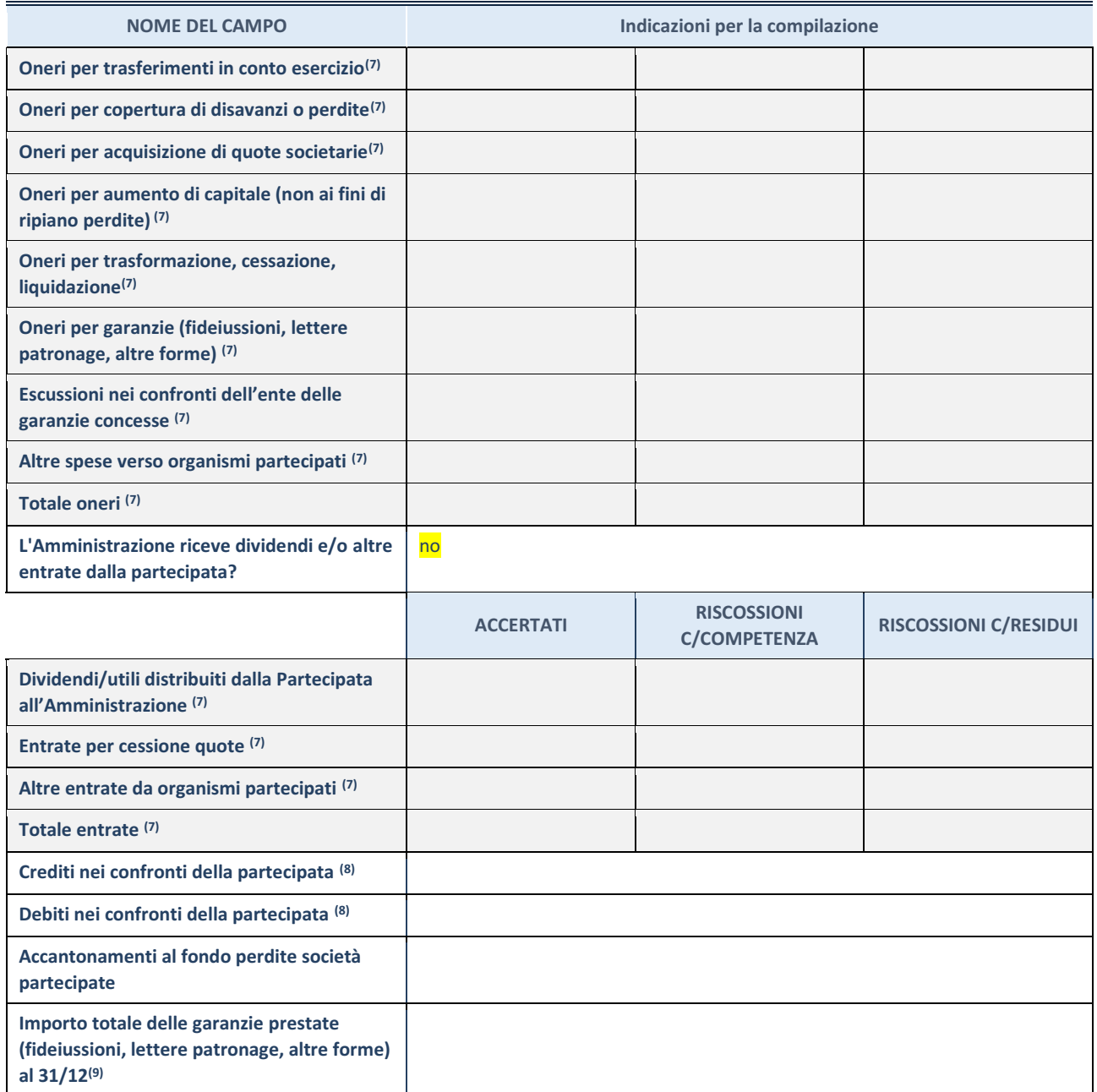

 $(16)$  Compilare il campo se l'Amministrazione ha risposto "sì" alla domanda precedente.

<sup>(17)</sup> Indicare la somma dei crediti/debiti in Conto Competenza e in Conto Residui.

(18) Indicare l'importo delle garanzie in essere al 31/12 (comprese quelle accese nell'esercizio).

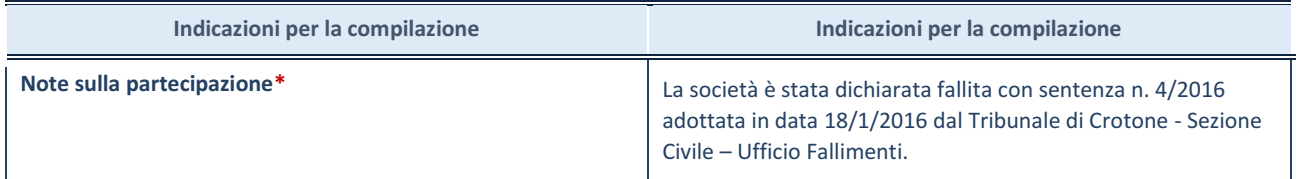

\*Campo testuale con compilazione facoltativa.

### 3) AKROS SPA

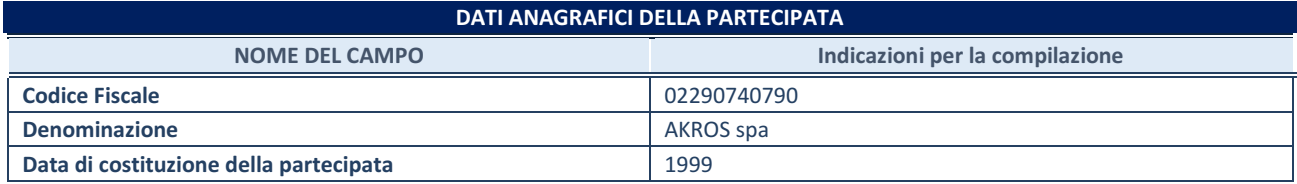

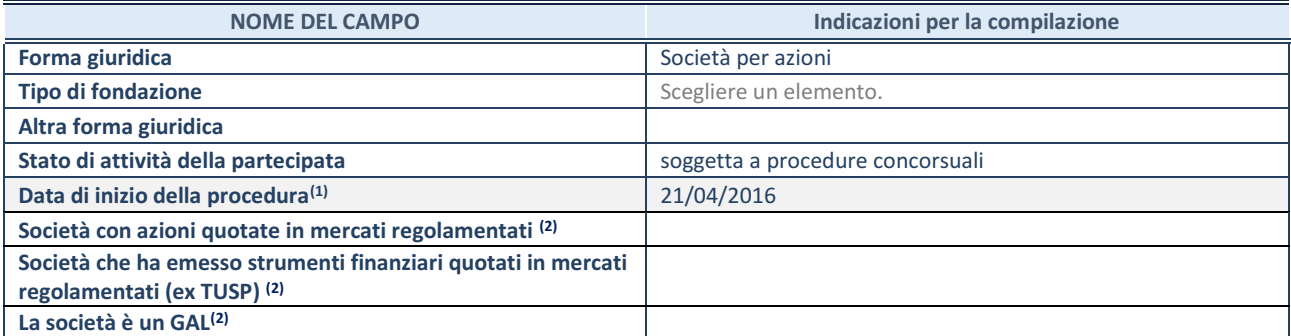

<sup>(19)</sup> Compilare solo se nel campo "stato di attività della partecipata" è stato indicato che sono in corso procedure di liquidazione oppure procedure concorsuali.

(20) Nell'applicativo le società con azioni quotate e quelle emittenti strumenti finanziari quotati in mercati regolamentati ("società quotate ex TUSP") e i Gruppi di Azione Locale (GAL) sono individuati mediante elenchi ufficiali.

#### **SEDE LEGALE DELLA PARTECIPATA**

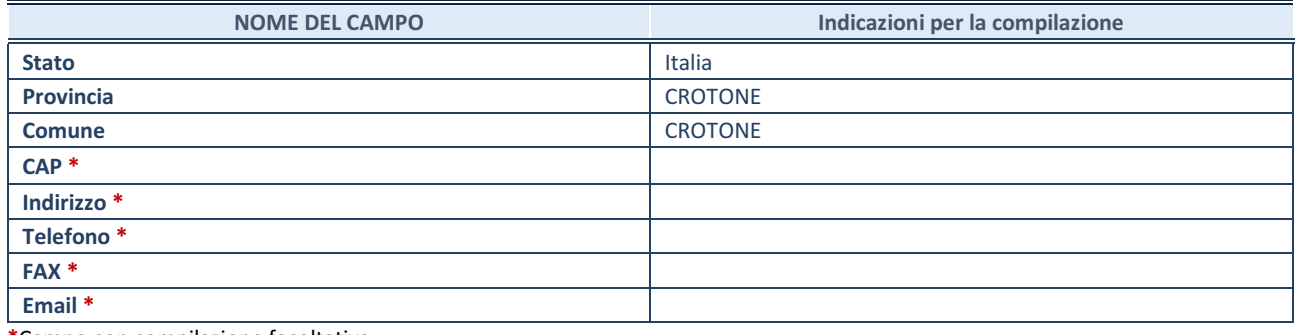

**\***Campo con compilazione facoltativa.

### **SETTORE DI ATTIVITÀ DELLA PARTECIPATA**

Indicare il settore ATECO rappresentativo dell'attività svolta. Nel caso in cui i settori siano più di uno, indicarli in ordine decrescente di importanza. Non è più richiesto indicare il peso di ciascuna attività.

La lista dei codici Ateco è disponibile al link *[http://www.istat.it/it/strumenti/definizioni-e](http://www.istat.it/it/strumenti/definizioni-e-classificazioni/ateco-2007)[classificazioni/ateco-2007](http://www.istat.it/it/strumenti/definizioni-e-classificazioni/ateco-2007)* 

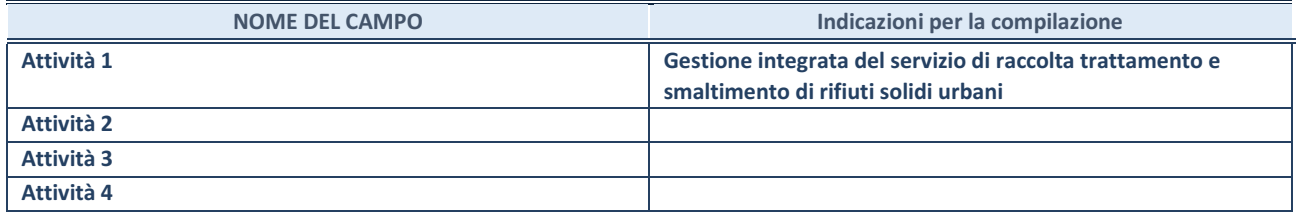

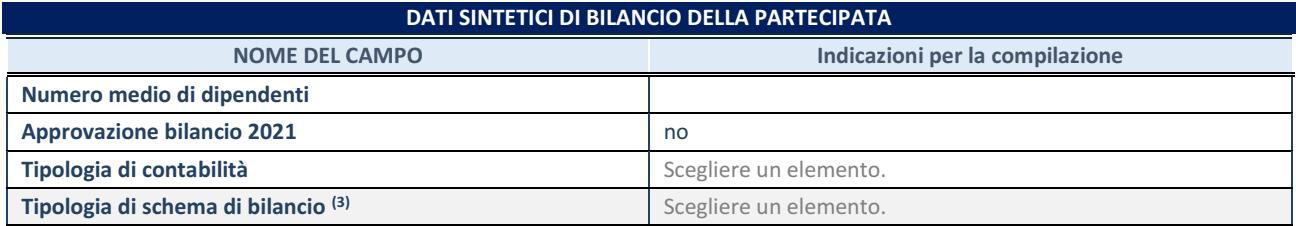

<sup>(21)</sup> Compilare il campo "Tipologia di schema di bilancio" solo se nel campo precedente è stato selezionato "Contabilità economicopatrimoniale".

Compilare l'appropriata sotto-sezione in base alla tipologia di contabilità adottata ("*Contabilità economico patrimoniale*" o "*Contabilità finanziaria*").

Se lo schema di bilancio adottato è di tipo "*Bancario-assicurativo*" la sezione **non deve essere** 

**compilata.**

**ATTENZIONE**: l'applicativo richiede la compilazione della sezione dati di bilancio d'esercizio solo nel caso in cui, secondo le informazioni acquisite da InfoCamere, la società non depositi, presso il Registro Imprese, il bilancio d'esercizio in formato elaborabile secondo lo standard XBRL.

**Contabilità economico-patrimoniale – bilancio d'esercizio**

Se la Tipologia di schema di bilancio adottata è "Codice Civile ex *art.2424 e seguenti",* compilare **tutti i campi** della sotto-sezione.

Se la Tipologia di schema di bilancio adottata è *"Principi contabili internazionali (IAS-IFRS*)" compilare **tutti i campi esclusi quelli contrassegnati dalla (X)**.

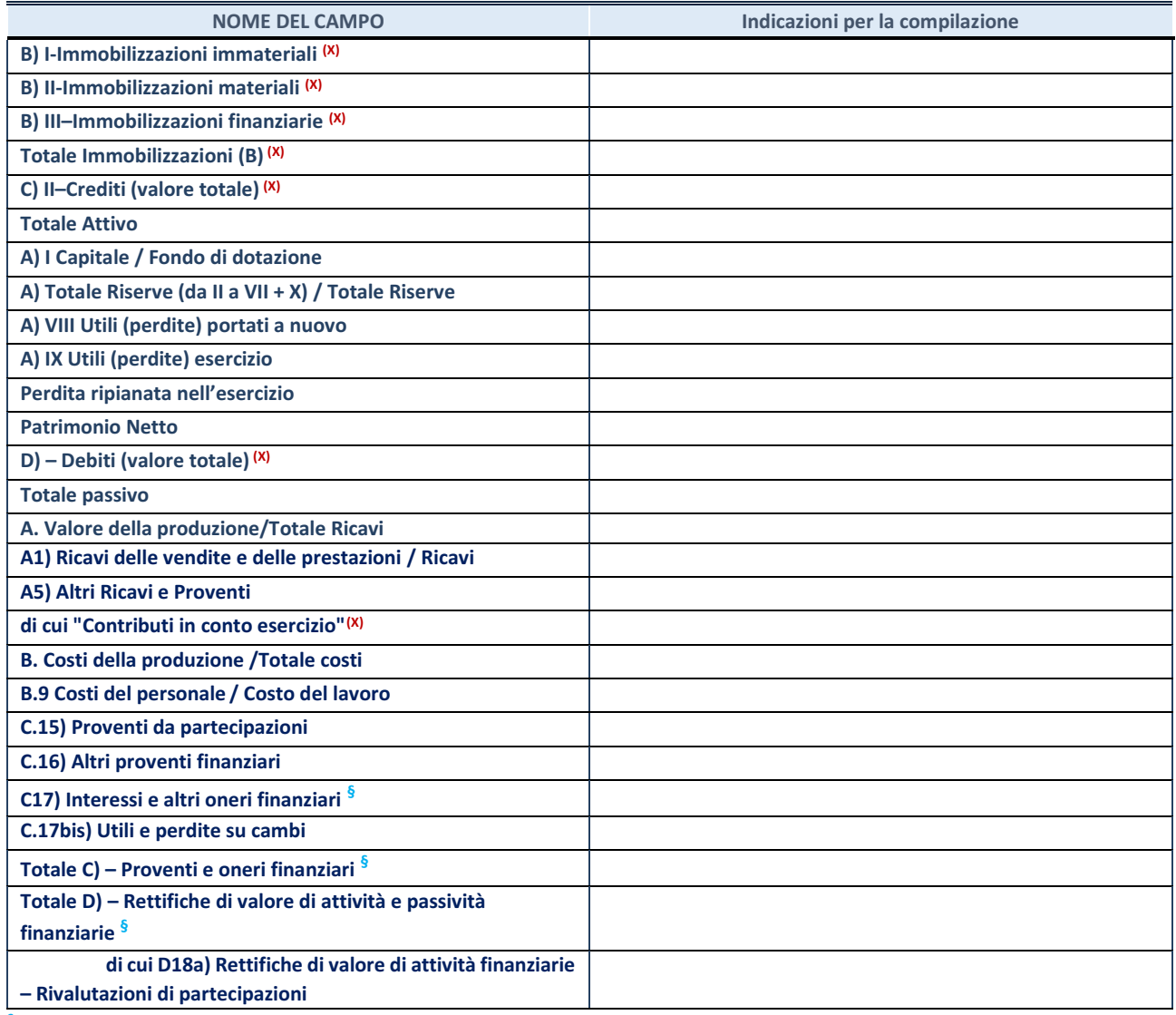

**§** Nuovo campo rispetto alla rilevazione precedente.

### **Contabilità finanziaria**

**ATTENZIONE**: La sezione deve essere compilata solamente se la partecipata adotta una contabilità finanziaria.

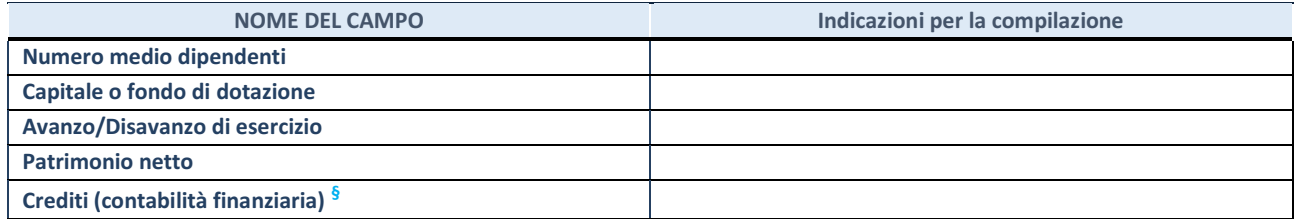

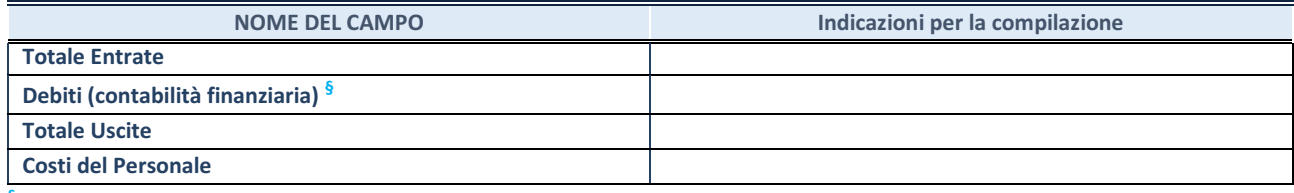

**§** Nuovo campo rispetto alla rilevazione precedente.

### **QUOTA DI POSSESSO (quota diretta e/o indiretta)**

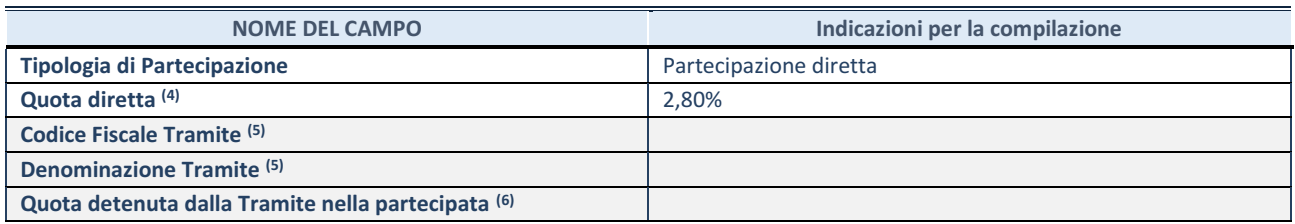

 $\overline{22}$  Se la partecipazione è diretta o sia diretta che indiretta, inserire la quota detenuta direttamente dall'Amministrazione nella partecipata.

(23) Compilare se per "Tipologia di Partecipazione" è stato indicato "Partecipazione Indiretta" o "Partecipazione diretta e indiretta". Inserire CF e denominazione dell'ultima tramite attraverso la quale la partecipata è detenuta indirettamente dall'Amministrazione.

 $(24)$  Inserire la quota di partecipazione che la tramite detiene nella partecipata.

### **QUOTA DI POSSESSO – TIPO DI CONTROLLO**

**ATTENZIONE**: compilare il campo "*Tipo di controllo*" se la partecipata è una Società, il campo "*Tipo di controllo (organismo)*" se la partecipata è un organismo**.** Non sono considerati "organismi" – a titolo esemplificativo - i soggetti che rientrano nel perimetro soggettivo del TUSP, come i consorzi e le aziende speciali di cui, rispettivamente all'art. 31 e all'art. 114 del TUEL, gli enti pubblici economici, gli enti pubblici non economici.

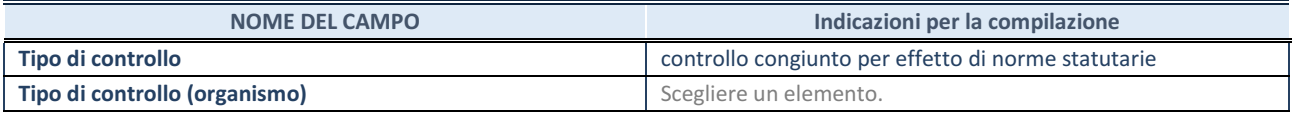

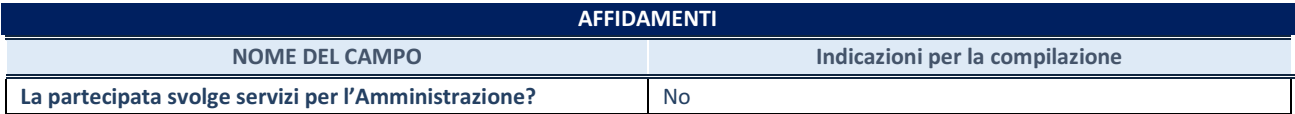

Se la partecipata non ha svolto servizi per l'Amministrazione nell'anno di riferimento della rilevazione i campi sottostanti non devono essere compilati.

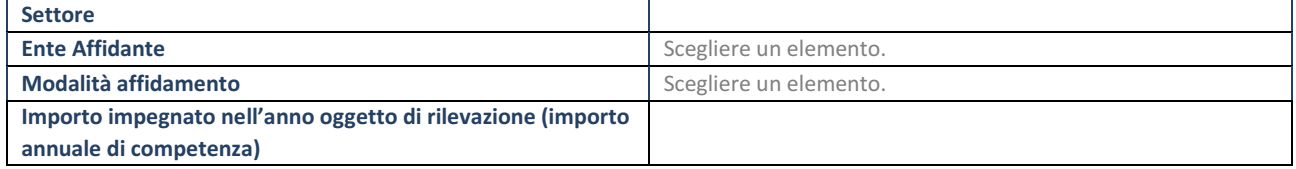

\*Campo testuale con compilazione obbligatoria se nel campo "Ente affidante" è stato selezionato nel menu a tendina la voce "Altro". **§** Nuovo campo rispetto alla rilevazione precedente.

**DATI CONTABILI DERIVANTI DAL RAPPORTO DI PARTECIPAZIONE**

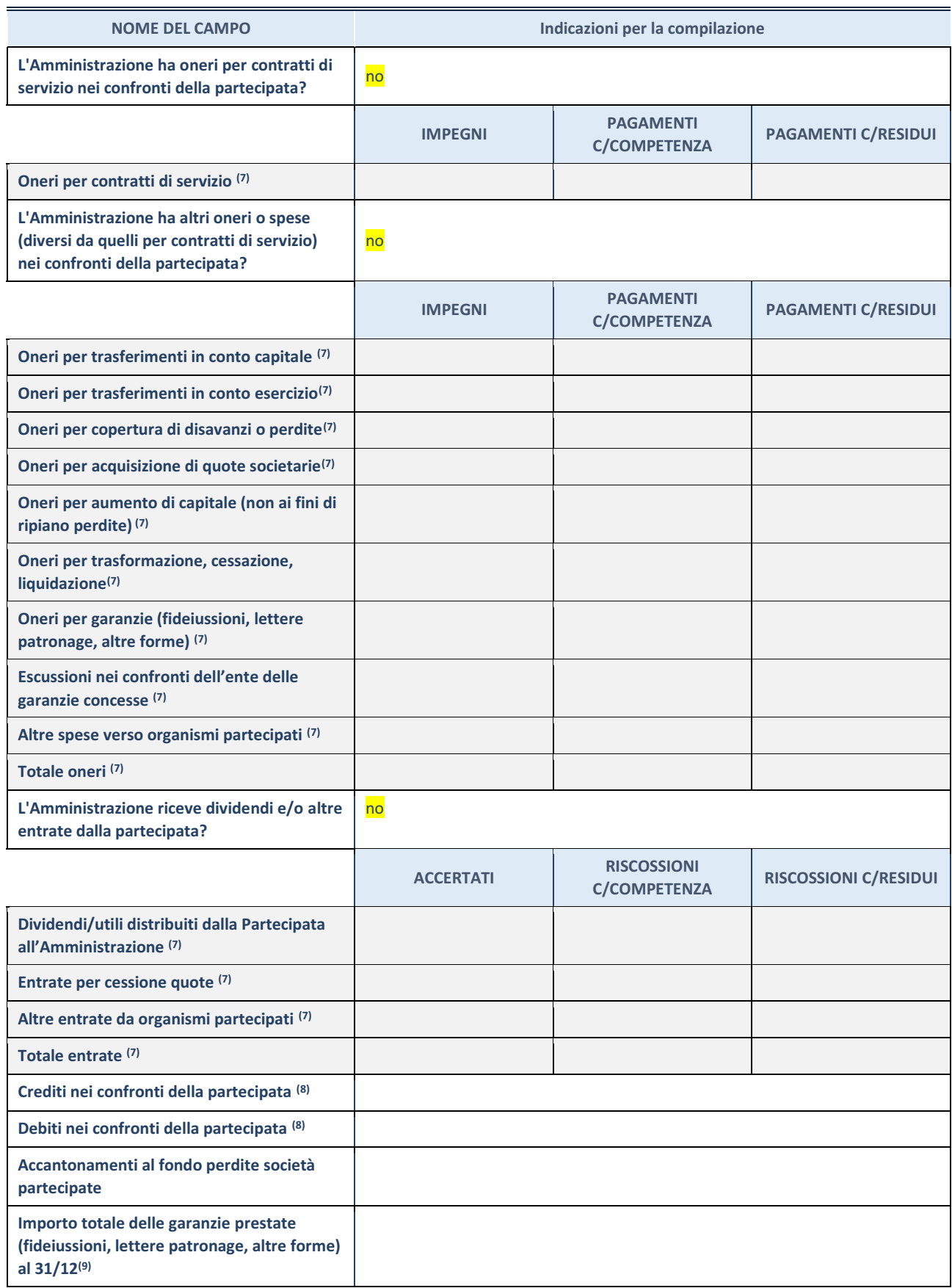

(25) Compilare il campo se l'Amministrazione ha risposto "sì" alla domanda precedente.

(26) Indicare la somma dei crediti/debiti in Conto Competenza e in Conto Residui.

(27) Indicare l'importo delle garanzie in essere al 31/12 (comprese quelle accese nell'esercizio).

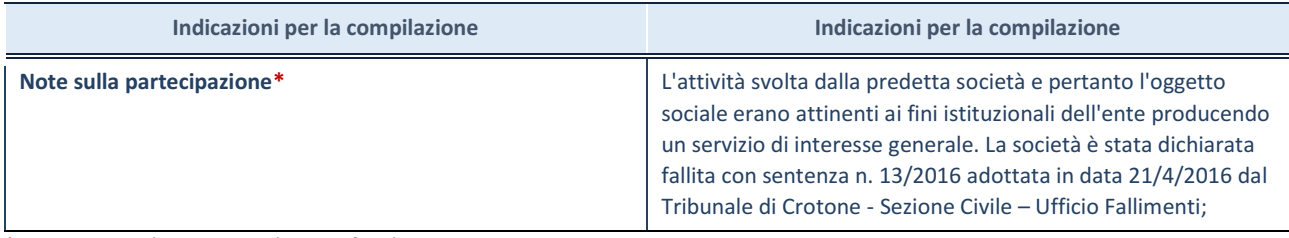

\*Campo testuale con compilazione facoltativa.

# CENSIMENTO DEI RAPPRESENTANTI DELLE AMMINISTRAZIONI PRESSO ORGANI DI GOVERNO DI SOCIETÀ ED ENTI, PARTECIPATI E NON PARTECIPATI PER L'ANNO 2020

### **1) ASMENET SOCIETA' CONSORTILE ARL**

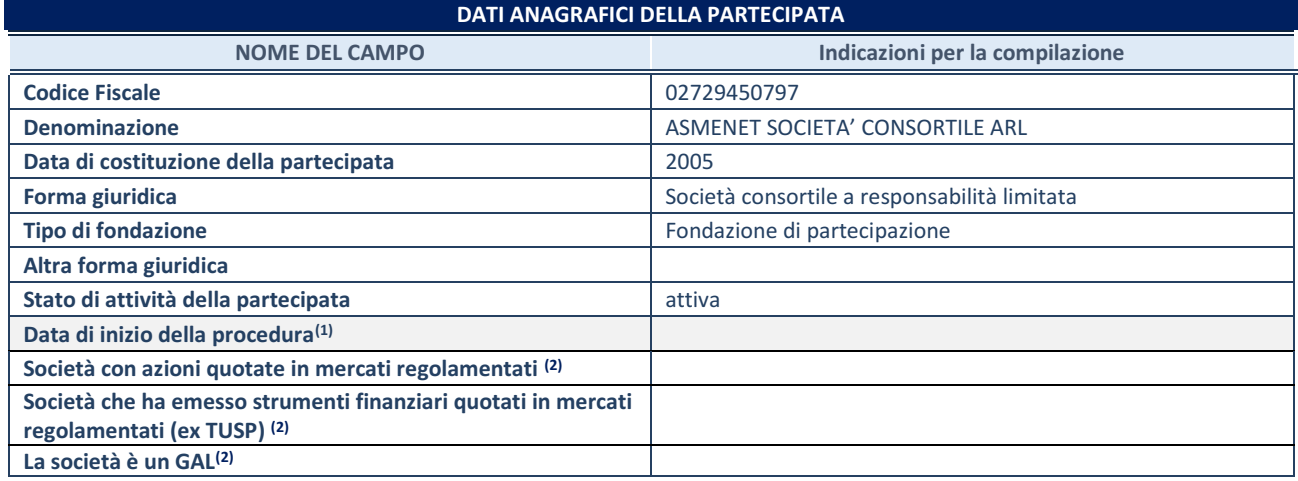

**(1)** Compilare solo se nel campo "stato di attività della partecipata" è stato indicato che sono in corso procedure di liquidazione oppure procedure concorsuali.

**(2)** Nell'applicativo le società con azioni quotate e quelle emittenti strumenti finanziari quotati in mercati regolamentati ("società quotate ex TUSP") e i Gruppi di Azione Locale (GAL) sono individuati mediante elenchi ufficiali.

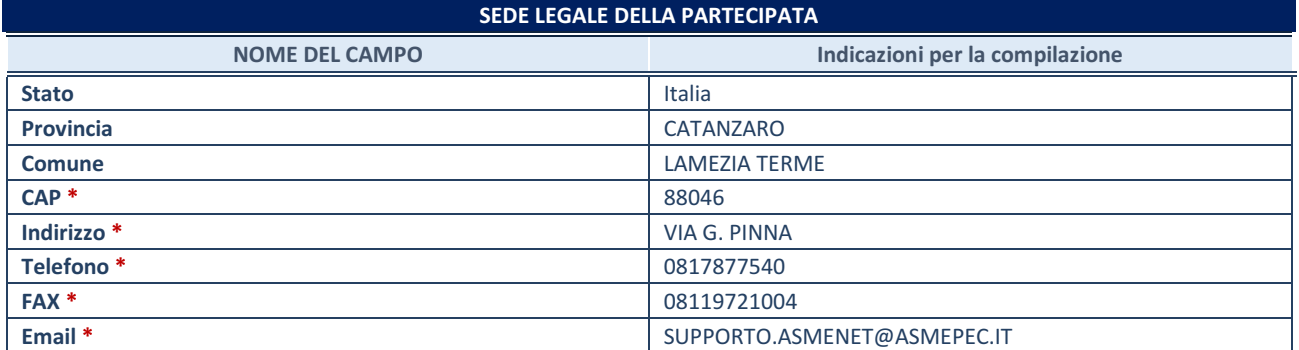

**\***Campo con compilazione facoltativa.

### **SETTORE DI ATTIVITÀ DELLA PARTECIPATA**

Indicare il settore ATECO rappresentativo dell'attività svolta. Nel caso in cui i settori siano più di uno, indicarli in ordine decrescente di importanza. Non è più richiesto indicare il peso di ciascuna attività.

La lista dei codici Ateco è disponibile al link *[http://www.istat.it/it/strumenti/definizioni-e](http://www.istat.it/it/strumenti/definizioni-e-classificazioni/ateco-2007)[classificazioni/ateco-2007](http://www.istat.it/it/strumenti/definizioni-e-classificazioni/ateco-2007)* 

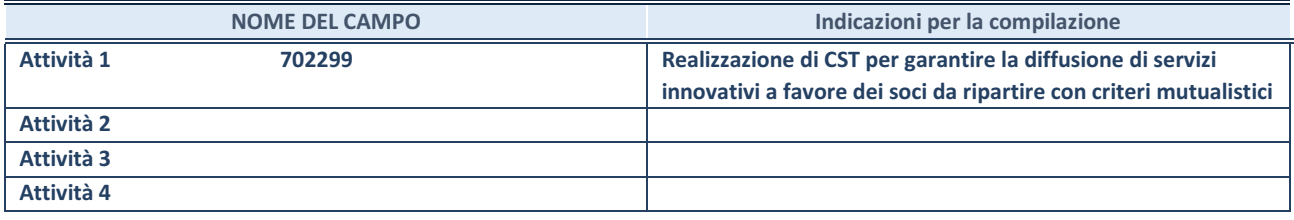

### **RAPPRESENTANTE DELL'AMMINISTRAZIONE IN ORGANI DI GOVERNO DI SOCIETA'/ENTE**

**ATTENZIONE:** Compilare una scheda per ogni rappresentante dell'Amministrazione nominato negli organi di governo della società o dell'ente.

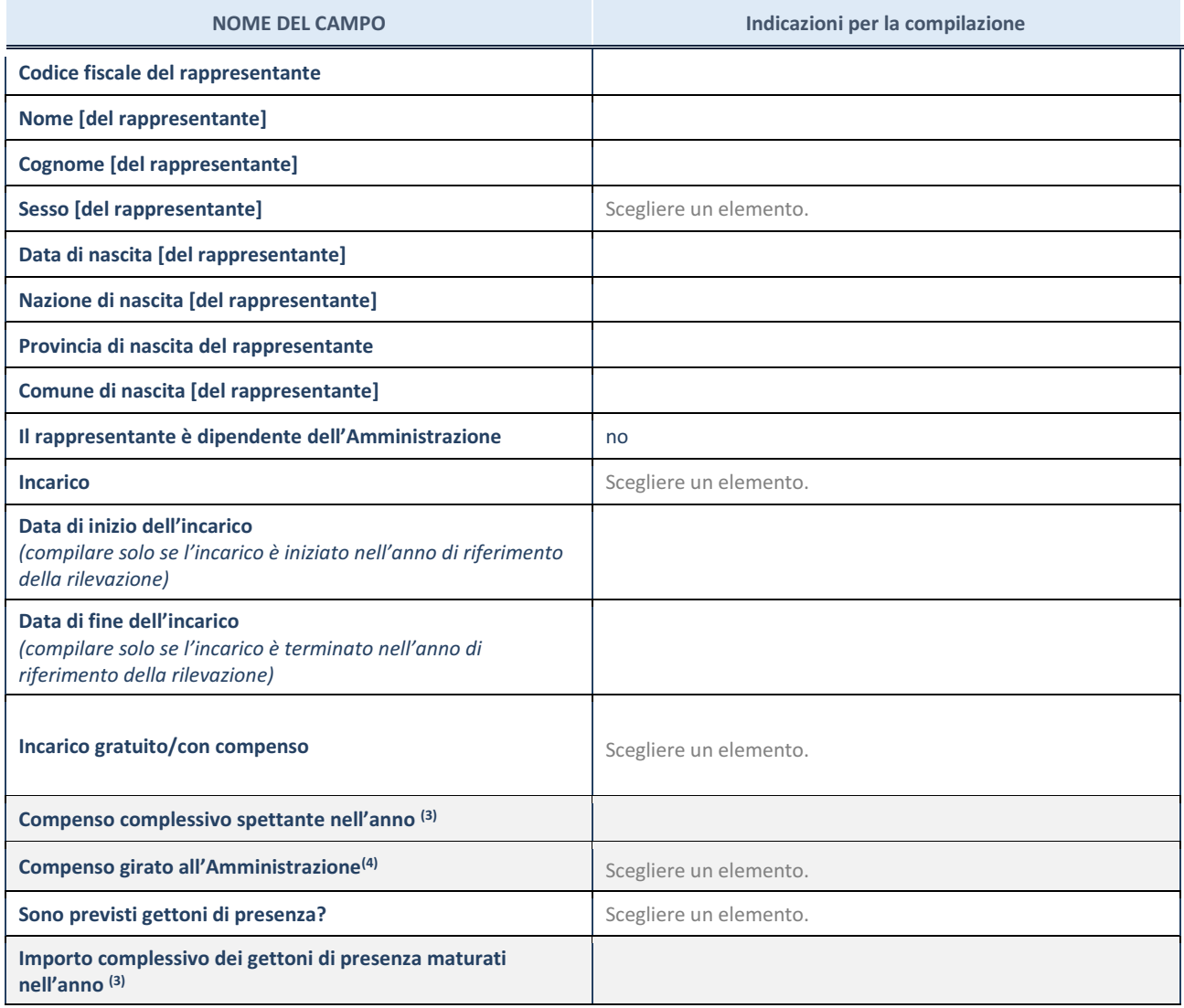

**(3)** Compilare se è stato indicato che l'incarico prevede un compenso.

**(4)** Compilare se nel campo "Sono previsti gettoni di presenza?" è stato selezionato "sì".

*2) SOAKRO SPA* 

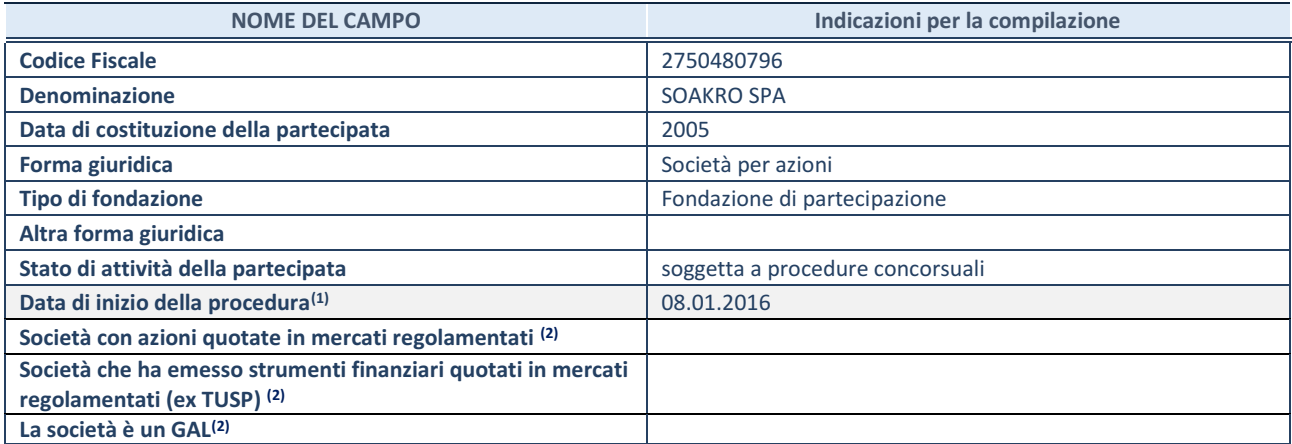

**(1)** Compilare solo se nel campo "stato di attività della partecipata" è stato indicato che sono in corso procedure di liquidazione oppure procedure concorsuali.

**(2)** Nell'applicativo le società con azioni quotate e quelle emittenti strumenti finanziari quotati in mercati regolamentati ("società quotate ex TUSP") e i Gruppi di Azione Locale (GAL) sono individuati mediante elenchi ufficiali.

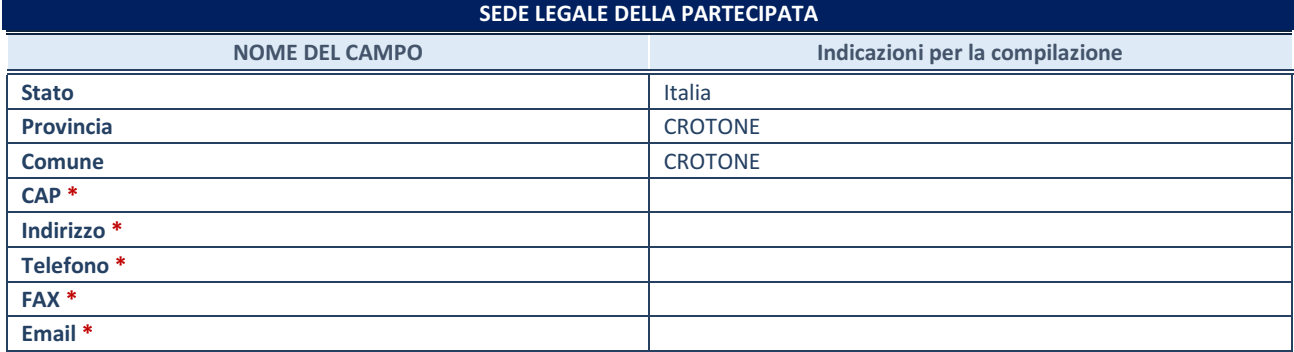

**\***Campo con compilazione facoltativa.

#### **SETTORE DI ATTIVITÀ DELLA PARTECIPATA**

Indicare il settore ATECO rappresentativo dell'attività svolta. Nel caso in cui i settori siano più di uno, indicarli in ordine decrescente di importanza. Non è più richiesto indicare il peso di ciascuna attività.

La lista dei codici Ateco è disponibile al link *[http://www.istat.it/it/strumenti/definizioni-e](http://www.istat.it/it/strumenti/definizioni-e-classificazioni/ateco-2007)[classificazioni/ateco-2007](http://www.istat.it/it/strumenti/definizioni-e-classificazioni/ateco-2007)* 

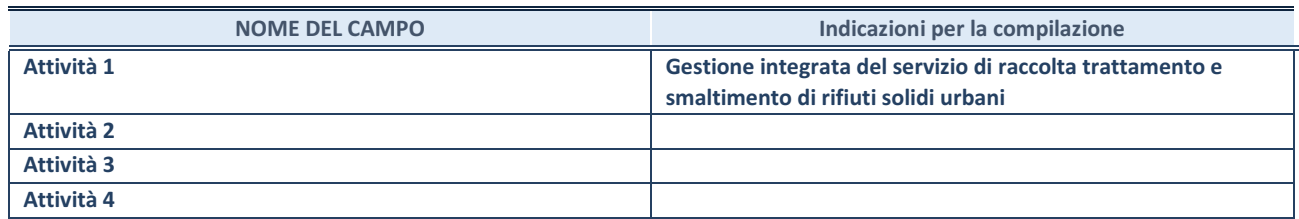

### **RAPPRESENTANTE DELL'AMMINISTRAZIONE IN ORGANI DI GOVERNO DI SOCIETA'/ENTE**

**ATTENZIONE:** Compilare una scheda per ogni rappresentante dell'Amministrazione nominato negli organi di governo della società o dell'ente.

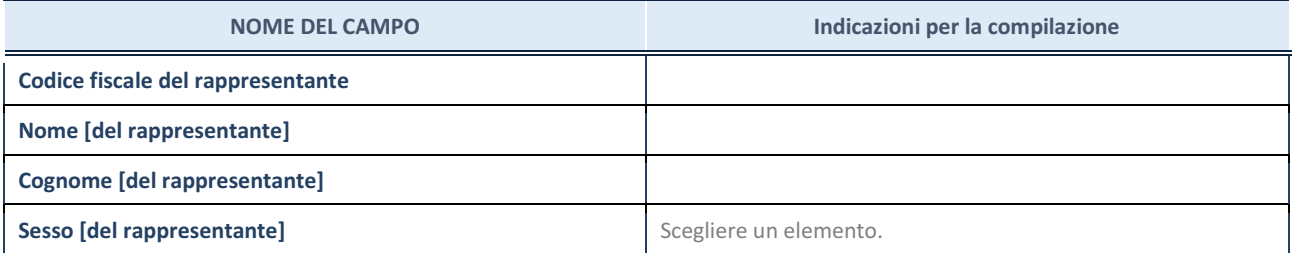

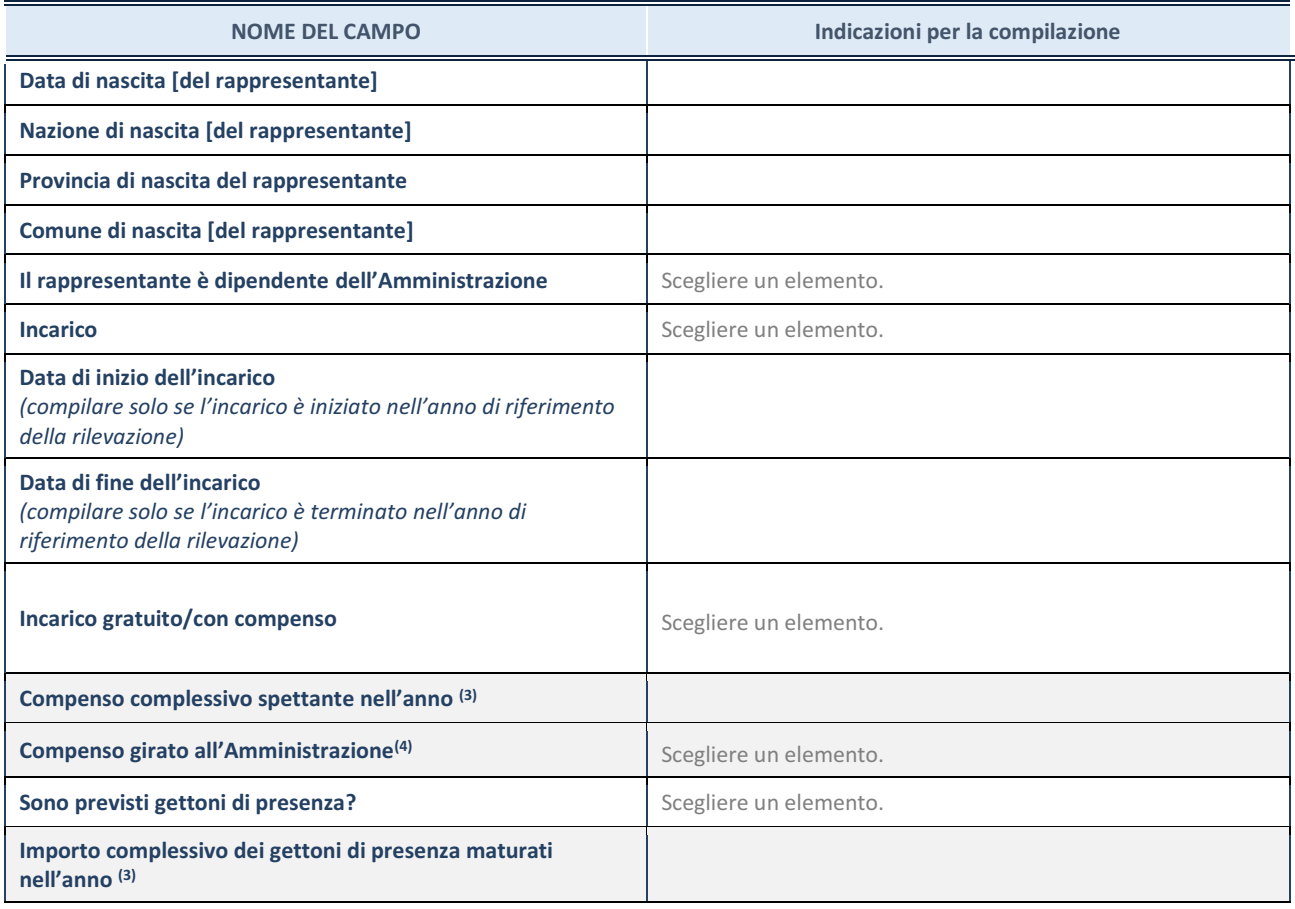

**(3)** Compilare se è stato indicato che l'incarico prevede un compenso.

**(4)** Compilare se nel campo "Sono previsti gettoni di presenza?" è stato selezionato "sì".

### **3)AKROS SPA**

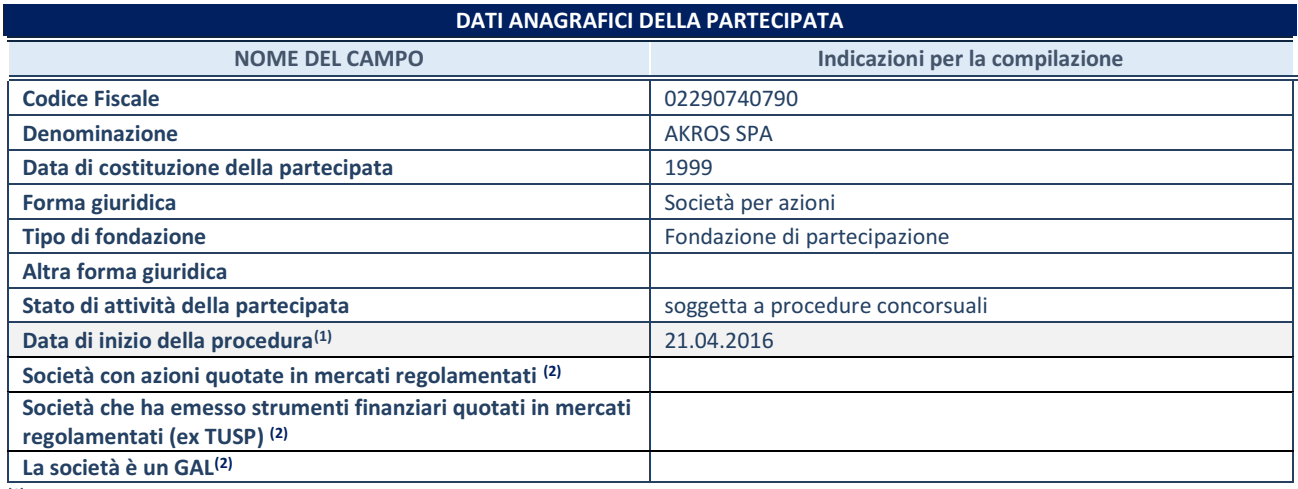

**(1)** Compilare solo se nel campo "stato di attività della partecipata" è stato indicato che sono in corso procedure di liquidazione oppure procedure concorsuali.

**(2)** Nell'applicativo le società con azioni quotate e quelle emittenti strumenti finanziari quotati in mercati regolamentati ("società quotate ex TUSP") e i Gruppi di Azione Locale (GAL) sono individuati mediante elenchi ufficiali.

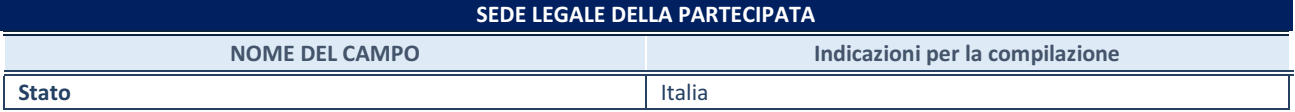

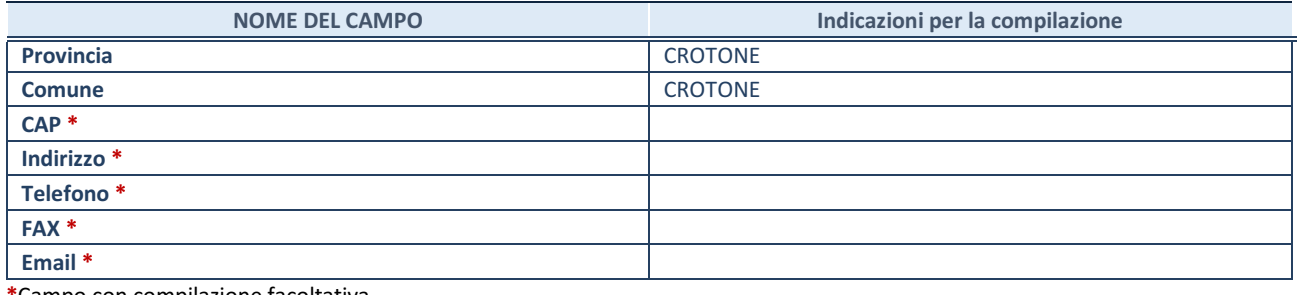

**\***Campo con compilazione facoltativa.

### **SETTORE DI ATTIVITÀ DELLA PARTECIPATA**

Indicare il settore ATECO rappresentativo dell'attività svolta. Nel caso in cui i settori siano più di uno, indicarli in ordine decrescente di importanza. Non è più richiesto indicare il peso di ciascuna attività.

La lista dei codici Ateco è disponibile al link *[http://www.istat.it/it/strumenti/definizioni-e](http://www.istat.it/it/strumenti/definizioni-e-classificazioni/ateco-2007)[classificazioni/ateco-2007](http://www.istat.it/it/strumenti/definizioni-e-classificazioni/ateco-2007)* 

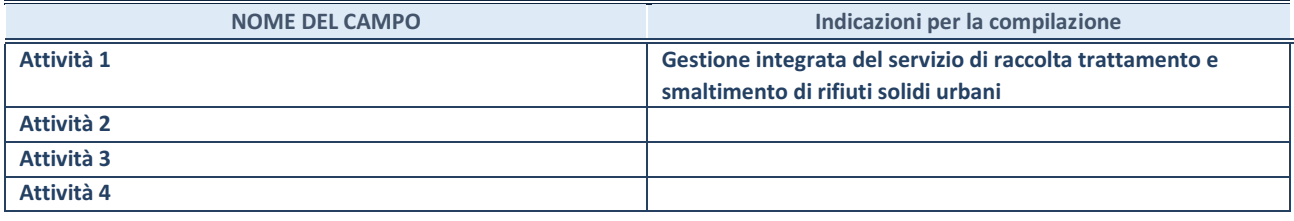

### **RAPPRESENTANTE DELL'AMMINISTRAZIONE IN ORGANI DI GOVERNO DI SOCIETA'/ENTE**

**ATTENZIONE:** Compilare una scheda per ogni rappresentante dell'Amministrazione nominato negli organi di governo della società o dell'ente.

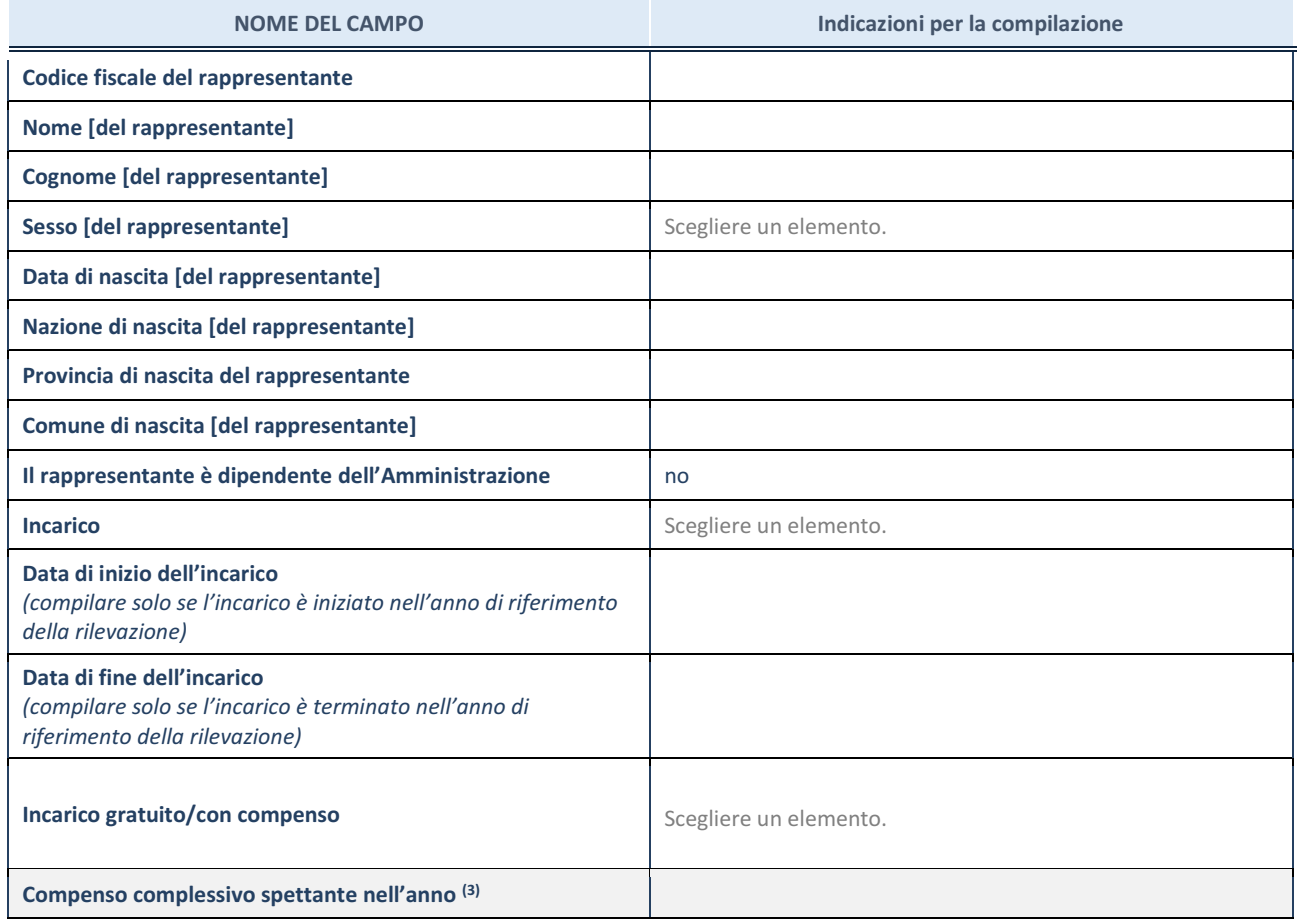

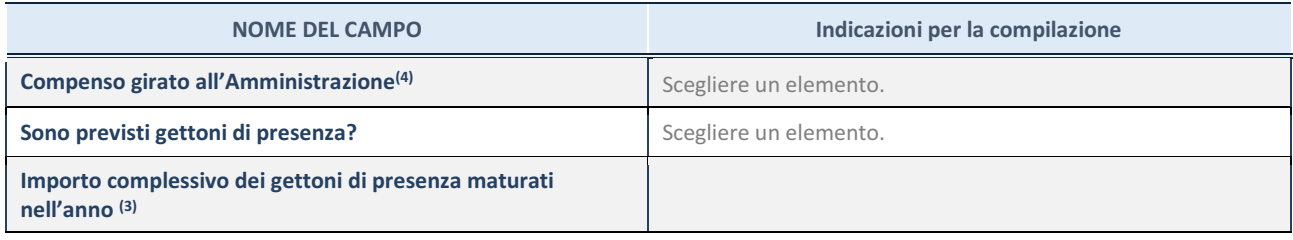

**(3)** Compilare se è stato indicato che l'incarico prevede un compenso.

**(4)** Compilare se nel campo "Sono previsti gettoni di presenza?" è stato selezionato "sì".

# REVISIONE PERIODICA DELLE PARTECIPAZIONI DETENUTE AL 31/12/2021

### 1)ASMENET SOCIETA' CONSORTILE A.R.L.

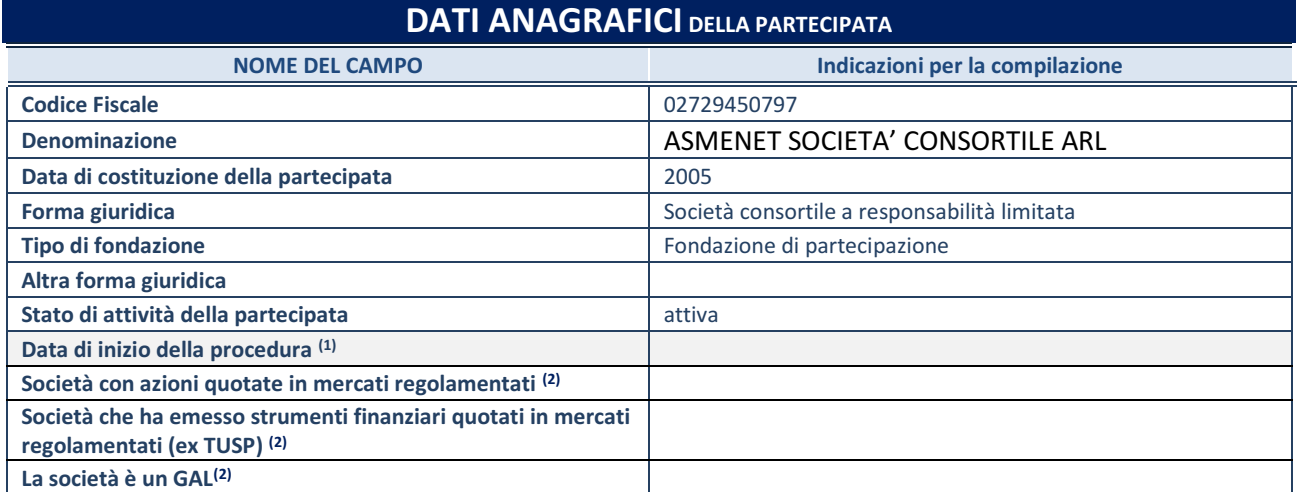

(1) Compilare solo se nel campo "stato di attività della partecipata" è stato indicato che sono in corso procedure di liquidazione oppure procedure concorsuali.

(2) Nell'applicativo le società con azioni quotate e quelle emittenti strumenti finanziari quotati in mercati regolamentati ("società quotate ex TUSP") e i Gruppi di Azione Locale (GAL) sono individuati mediante elenchi ufficiali.

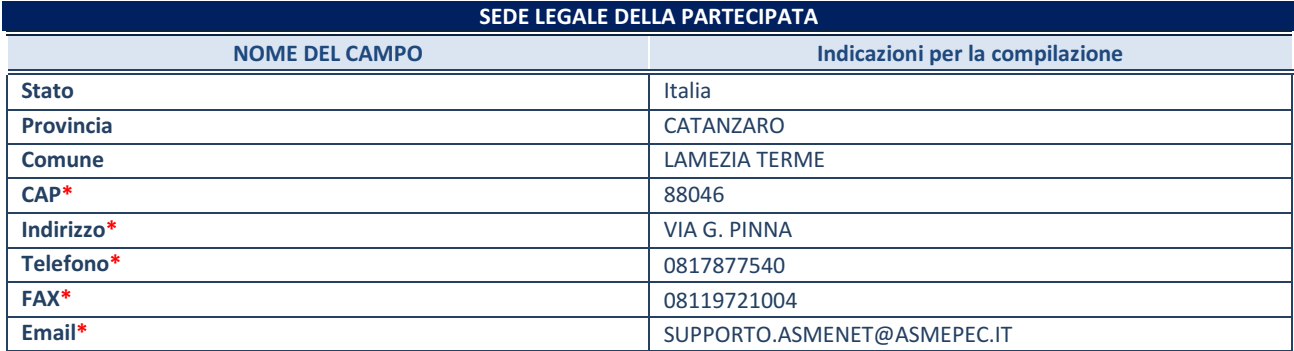

**\***campo con compilazione facoltativa

#### **SETTORE DI ATTIVITÀ DELLA PARTECIPATA**

Indicare il settore ATECO rappresentativo dell'attività svolta. Nel caso in cui i settori siano più di uno, indicarli in ordine decrescente di importanza. Non è più richiesto indicare il peso di ciascuna attività.

La lista dei codici Ateco è disponibile al link *<http://www.istat.it/it/strumenti/definizioni-e-classificazioni/ateco-2007>*

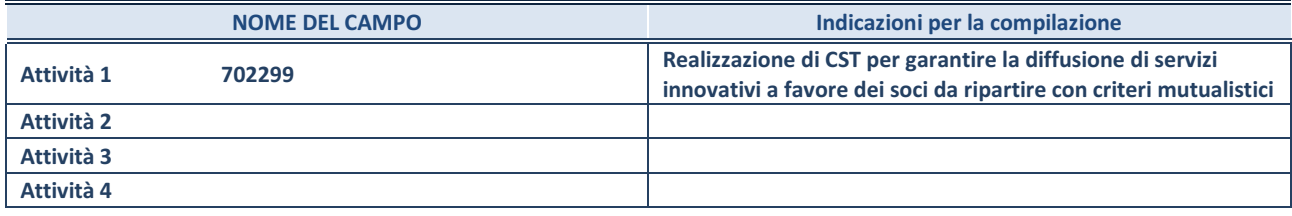

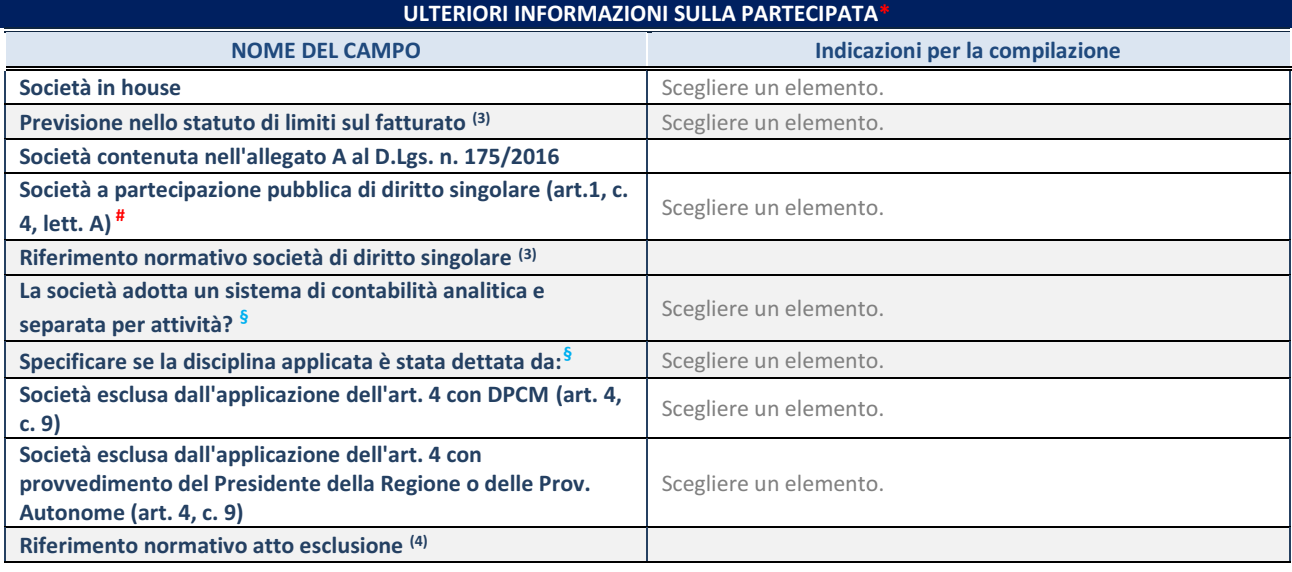

\* La compilazione della Sezione "Ulteriori Informazioni sulla partecipata" non è richiesta per "società quotate ex TUSP", se la società è un GAL oppure se lo stato di attività della società è "in liquidazione" o "soggetta a procedure concorsuali".

(3) Compilare il campo solo se nel campo precedente è stato scelto "sì"

(4) Compilare il campo solo se in uno dei campi precedenti è stato scelto "sì"

# Per la nozione giuridica di "società a partecipazione pubblica di diritto singolare" di cui all'art. 1, comma 4, del TUSP, si veda l'orientamento della Struttura di monitoraggio disponibile sul sito del DT al seguente link:

[http://www.dt.tesoro.it/export/sites/sitodt/modules/documenti\\_it/patrimonio\\_pubblico/patrimonio\\_pa/Orientamento\\_del\\_18\\_n](http://www.dt.tesoro.it/export/sites/sitodt/modules/documenti_it/patrimonio_pubblico/patrimonio_pa/Orientamento_del_18_novembre_2019_xSocietx_a_partecipazione_pubblica_di_diritto_singolarex_.pdf) [ovembre\\_2019\\_xSocietx\\_a\\_partecipazione\\_pubblica\\_di\\_diritto\\_singolarex\\_.pdf](http://www.dt.tesoro.it/export/sites/sitodt/modules/documenti_it/patrimonio_pubblico/patrimonio_pa/Orientamento_del_18_novembre_2019_xSocietx_a_partecipazione_pubblica_di_diritto_singolarex_.pdf)

**§** Nuovo campo rispetto alla rilevazione precedente.

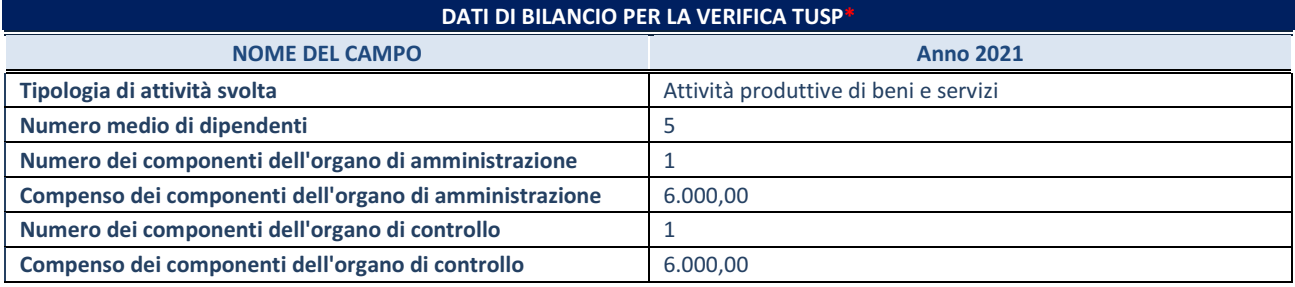

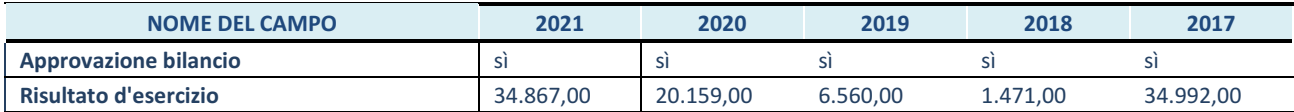

\* La compilazione della Sezione "Dati di bilancio per la verifica TUSP" non è richiesta per le "società quotate ex TUSP", se lo stato di attività della società è "in liquidazione" o "soggetta a procedure concorsuali".

**ATTENZIONE:** l'applicativo richiede la compilazione esclusivamente di una delle seguenti quattro sotto-sezioni di

"DATI DI BILANCIO PER LA VERIFICA TUSP".

Compilare la seguente sotto-sezione se la *"Tipologia di attività svolta"* dalla partecipata è: "Attività produttive di beni e servizi" o "*Attività di promozione e sviluppo di progetti di ricerca finanziati (Distretti tecnologici)*".

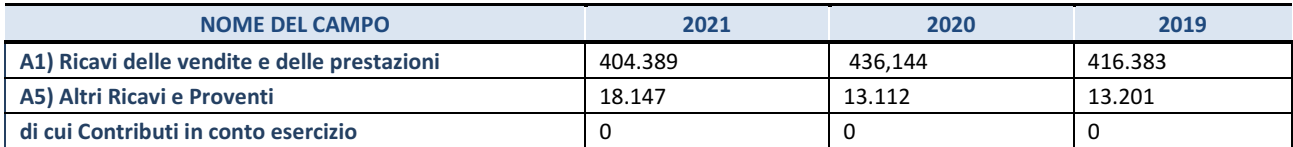

#### **2. Attività di Holding**

Compilare la seguente sotto-sezione se la *"Tipologia di attività svolta"* dalla partecipata è: "*Attività consistenti nell'assunzione di partecipazioni in società esercenti attività diverse da quella creditizia e finanziaria (Holding)* ".

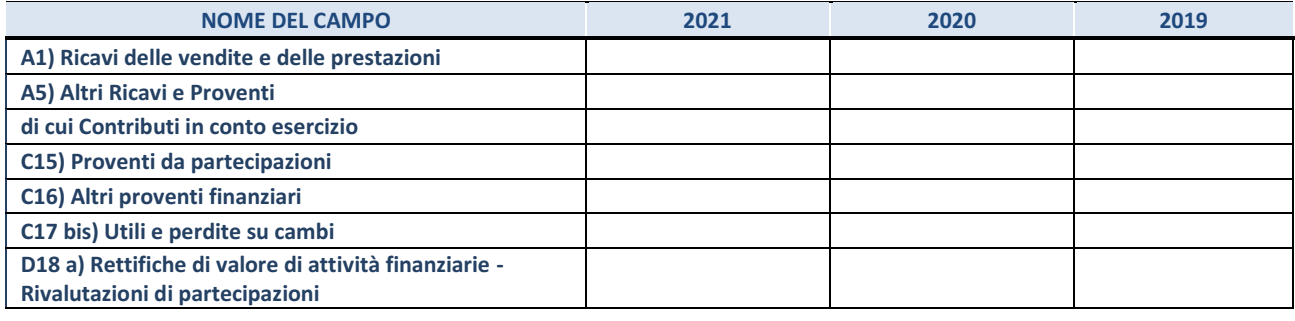

### **3. Attività bancarie e finanziarie**

Compilare la seguente sotto-sezione se la "*Tipologia di attività svolta*" dalla partecipata è: "*Attività bancarie e finanziarie".*

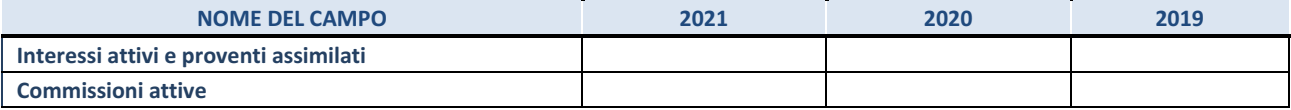

#### **4. Attività assicurative**

Compilare la seguente sotto-sezione se la *"Tipologia di attività svolta"* dalla partecipata è: "*Attività assicurative*".

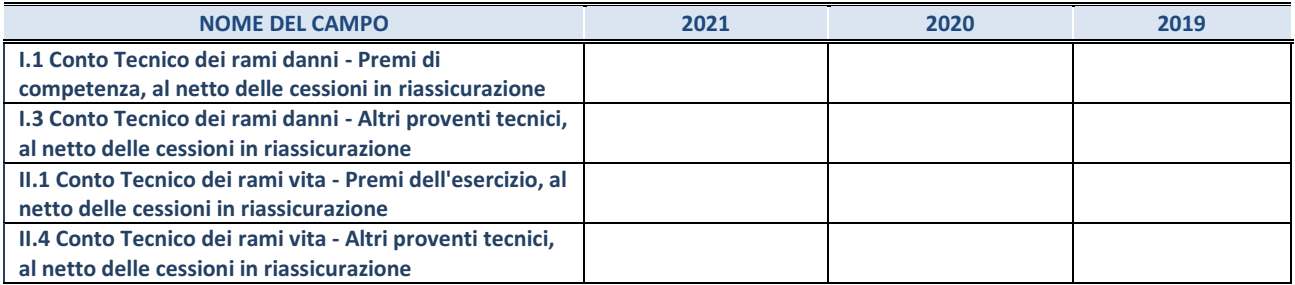

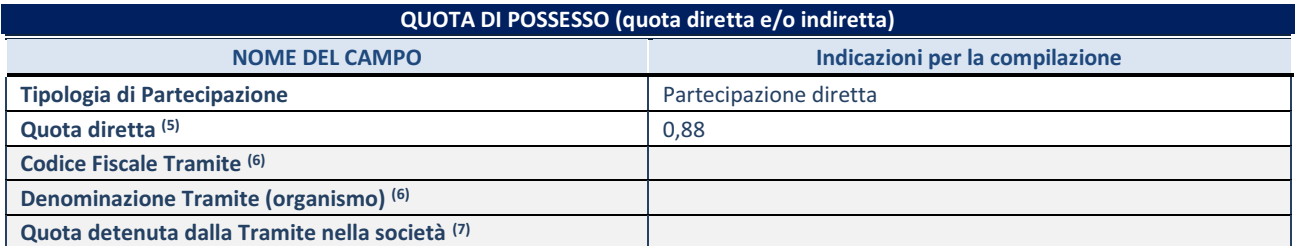

(5) Se la partecipazione è diretta o sia diretta che indiretta, inserire la quota detenuta direttamente dall'Amministrazione nella società.

(6) Compilare se per "Tipologia di Partecipazione" è stato indicato "Partecipazione Indiretta" o "Partecipazione diretta e indiretta". Inserire CF e denominazione dell'ultima tramite attraverso la quale la società è indirettamente partecipata dall'Amministrazione.

(7) Inserire la quota di partecipazione che la "tramite" detiene nella società.

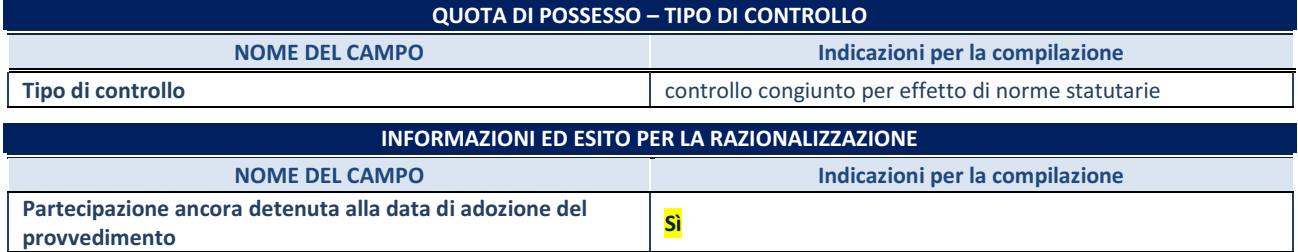

Se la partecipazione è ancora detenuta alla data di adozione del provvedimento continuare con la compilazione dei campi di seguito riportati. Altrimenti, se la partecipazione non è più detenuta alla data di adozione del provvedimento, deve essere compilata la scheda "Partecipazione non più detenuta" in base alla tipologia della razionalizzazione realizzata.

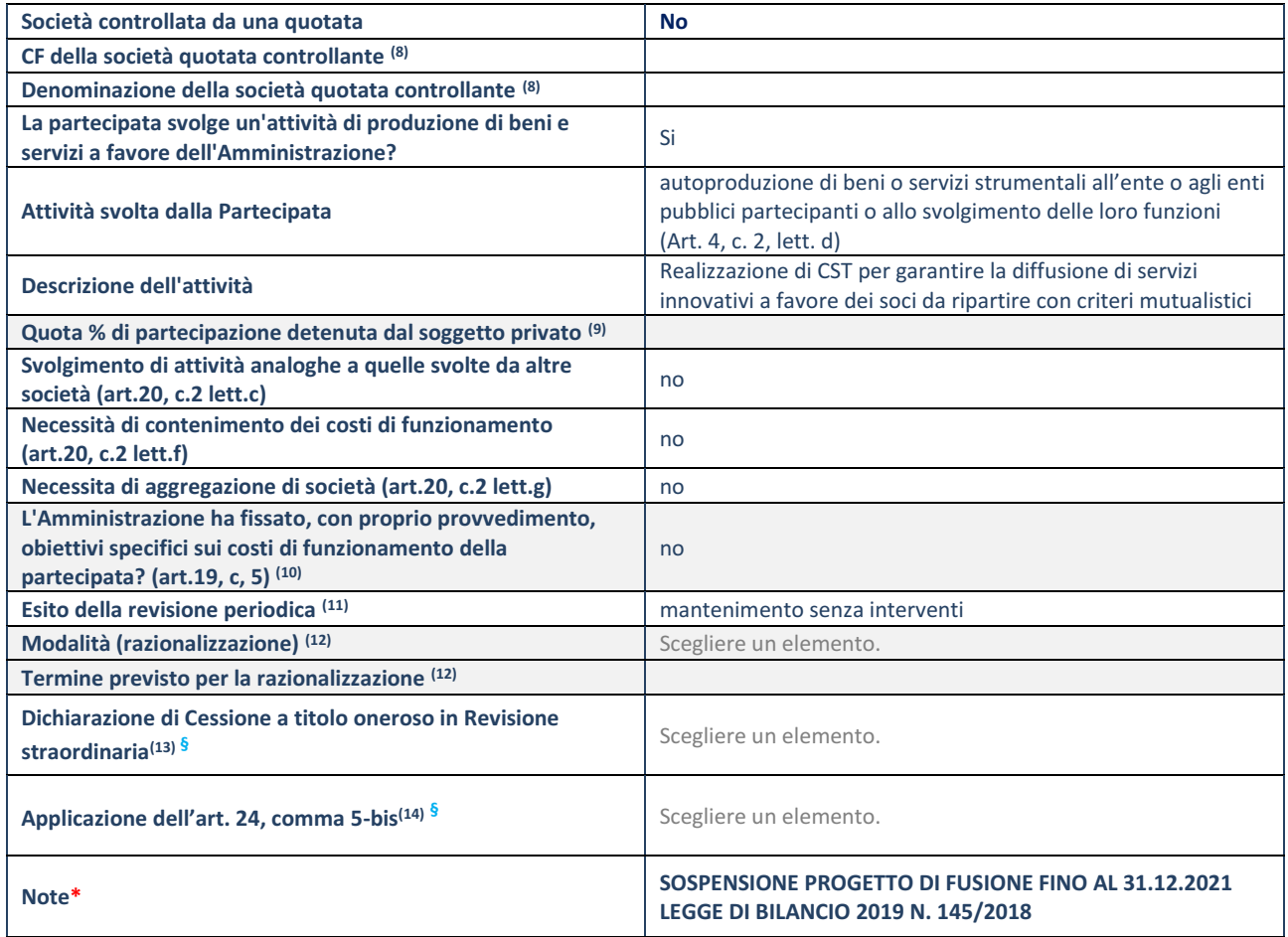

(8) Compilare il campo solo se nel campo "Società controllata da una quotata" è stato scelto "sì".

(9) Compilare il campo se "Attività svolta dalla Partecipata" precedentemente selezionata è "Realizzazione e gestione di opera pubblica ovvero organizzazione e gestione di servizio di interesse generale tramite PPP (Art.4, c.2, lett.c)".

(10) Compilare il campo se "Tipo di controllo" è stato selezionato elemento diverso da "nessuno".

(11) La compilazione del campo non è richiesta per le società in liquidazione, per quelle soggette a procedure concorsuali e per i GAL.

(12) Campo obbligatorio se per "Esito della revisione periodica" è stato selezionato "Razionalizzazione".

- (13) Nel campo l'Amministrazione deve specificare se nel provvedimento di revisione straordinaria, adottato ai sensi dell'art. 24 del TUSP, era stato indicato l'esito "Cessione a titolo oneroso". La compilazione non è richiesta se la società è in liquidazione, è soggetta a procedura concorsuale, è un GAL o nel caso in cui nel campo "Attività svolta dalla partecipata" sia stato selezionato "Coordinamento e attuazione patti territoriali e contratti d'area ex delibera CIPE 21/03/1997 (Art. 26, c.7) oppure "Gestione delle case da gioco – società già costituita e autorizzata alla data del 23/09/2016 (art. 26, c. 12 sexies)".
- (14) Nel campo l'Amministrazione deve dichiarare se la misura di cessione a titolo oneroso non è stata attuata ai sensi dell'art. 24, comma 5-bis. Il campo va compilato nel caso in cui la risposta al campo precedente "Dichiarazione di Cessione a titolo oneroso in Revisione straordinaria" sia Sì.

\*Campo con compilazione facoltativa.

**<sup>§</sup>** Nuovo campo rispetto alla rilevazione precedente.

### **2)SOAKRO SPA**

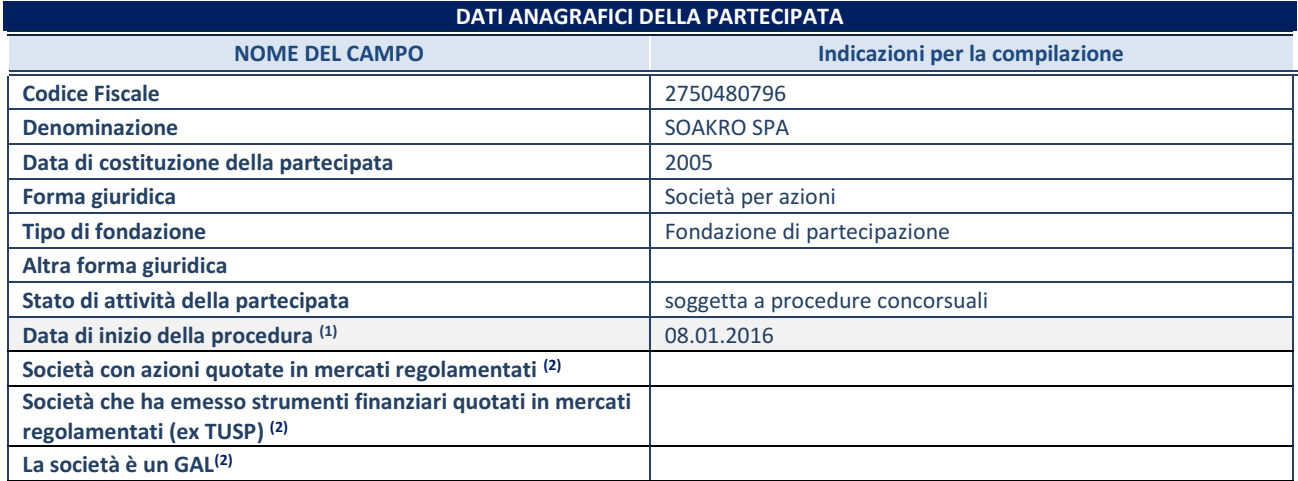

(15) Compilare solo se nel campo "stato di attività della partecipata" è stato indicato che sono in corso procedure di liquidazione oppure procedure concorsuali.

(16) Nell'applicativo le società con azioni quotate e quelle emittenti strumenti finanziari quotati in mercati regolamentati ("società quotate ex TUSP") e i Gruppi di Azione Locale (GAL) sono individuati mediante elenchi ufficiali.

### **SEDE LEGALE DELLA PARTECIPATA NOME DEL CAMPO Indicazioni per la compilazione Stato** Italia Provincia **CROTONE Comune** CROTONE **CAP\* Indirizzo\* Telefono\* FAX\* Email\***

**\***campo con compilazione facoltativa

### **SETTORE DI ATTIVITÀ DELLA PARTECIPATA**

Indicare il settore ATECO rappresentativo dell'attività svolta. Nel caso in cui i settori siano più di uno, indicarli in ordine decrescente di importanza. Non è più richiesto indicare il peso di ciascuna attività.

La lista dei codici Ateco è disponibile al link *<http://www.istat.it/it/strumenti/definizioni-e-classificazioni/ateco-2007>*

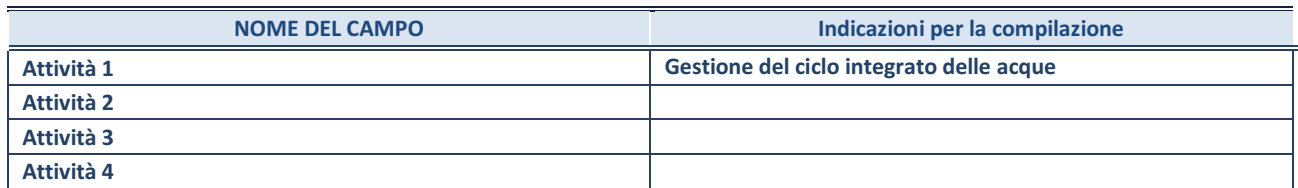

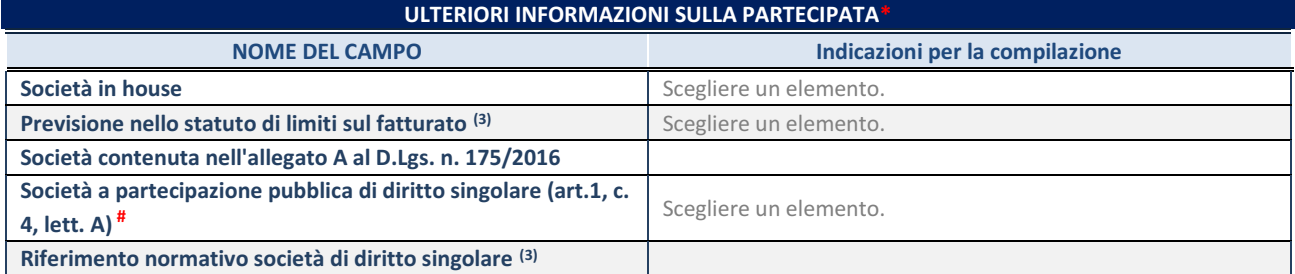

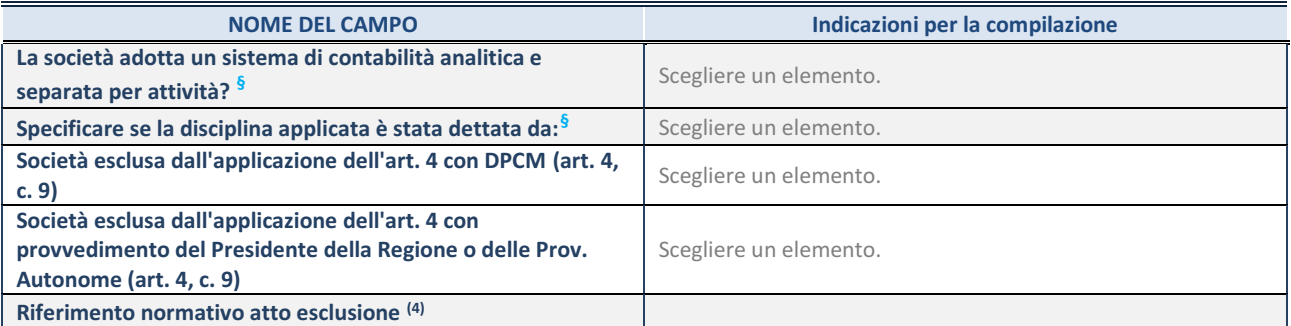

\* La compilazione della Sezione "Ulteriori Informazioni sulla partecipata" non è richiesta per "società quotate ex TUSP", se la società è un GAL oppure se lo stato di attività della società è "in liquidazione" o "soggetta a procedure concorsuali".

(17) Compilare il campo solo se nel campo precedente è stato scelto "sì"

(18) Compilare il campo solo se in uno dei campi precedenti è stato scelto "sì"

# Per la nozione giuridica di "società a partecipazione pubblica di diritto singolare" di cui all'art. 1, comma 4, del TUSP, si veda l'orientamento della Struttura di monitoraggio disponibile sul sito del DT al seguente link:

[http://www.dt.tesoro.it/export/sites/sitodt/modules/documenti\\_it/patrimonio\\_pubblico/patrimonio\\_pa/Orientamento\\_del\\_18\\_n](http://www.dt.tesoro.it/export/sites/sitodt/modules/documenti_it/patrimonio_pubblico/patrimonio_pa/Orientamento_del_18_novembre_2019_xSocietx_a_partecipazione_pubblica_di_diritto_singolarex_.pdf) [ovembre\\_2019\\_xSocietx\\_a\\_partecipazione\\_pubblica\\_di\\_diritto\\_singolarex\\_.pdf](http://www.dt.tesoro.it/export/sites/sitodt/modules/documenti_it/patrimonio_pubblico/patrimonio_pa/Orientamento_del_18_novembre_2019_xSocietx_a_partecipazione_pubblica_di_diritto_singolarex_.pdf)

**§** Nuovo campo rispetto alla rilevazione precedente.

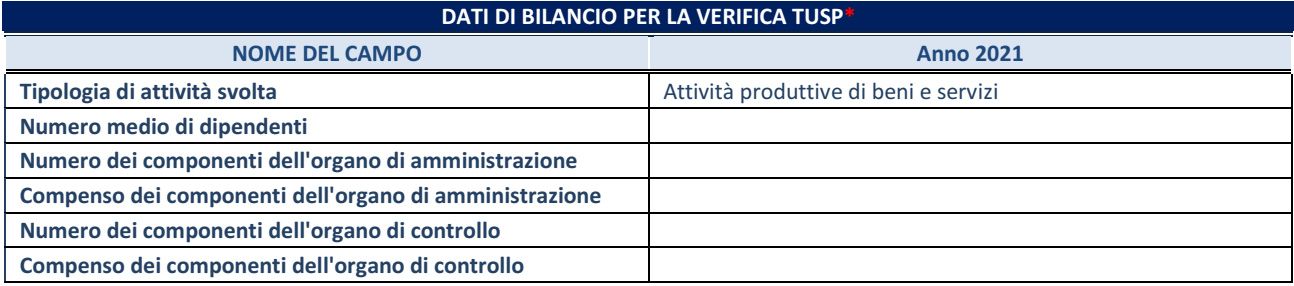

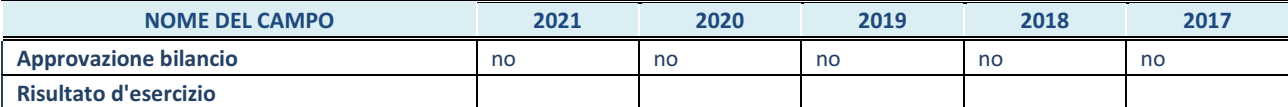

\* La compilazione della Sezione "Dati di bilancio per la verifica TUSP" non è richiesta per le "società quotate ex TUSP", se lo stato di attività della società è "in liquidazione" o "soggetta a procedure concorsuali".

### **ATTENZIONE:** l'applicativo richiede la compilazione esclusivamente di una delle seguenti quattro sotto-sezioni di

"DATI DI BILANCIO PER LA VERIFICA TUSP".

#### **1. Attività produttive di beni e servizi o Distretti tecnologici**

Compilare la seguente sotto-sezione se la *"Tipologia di attività svolta"* dalla partecipata è: "Attività produttive di beni e servizi" o "*Attività di promozione e sviluppo di progetti di ricerca finanziati (Distretti tecnologici)*".

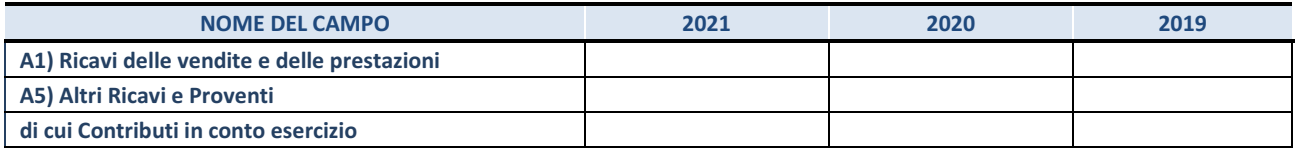

### **2. Attività di Holding**

Compilare la seguente sotto-sezione se la *"Tipologia di attività svolta"* dalla partecipata è: "*Attività consistenti nell'assunzione di partecipazioni in società esercenti attività diverse da quella creditizia e finanziaria (Holding)* ".

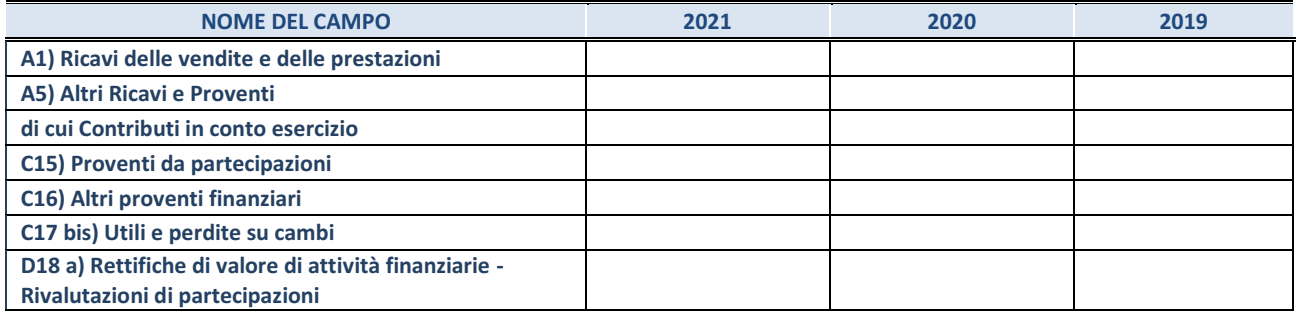

### **3. Attività bancarie e finanziarie**

Compilare la seguente sotto-sezione se la "*Tipologia di attività svolta*" dalla partecipata è: "*Attività bancarie e finanziarie".*

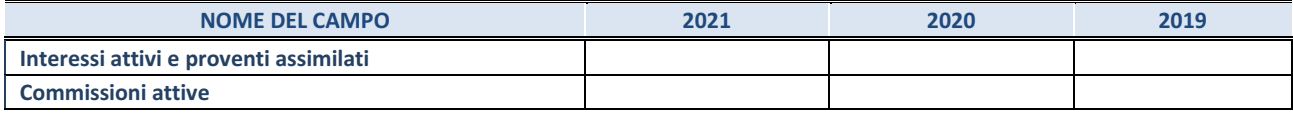

### **4. Attività assicurative**

Compilare la seguente sotto-sezione se la *"Tipologia di attività svolta"* dalla partecipata è: "*Attività assicurative*".

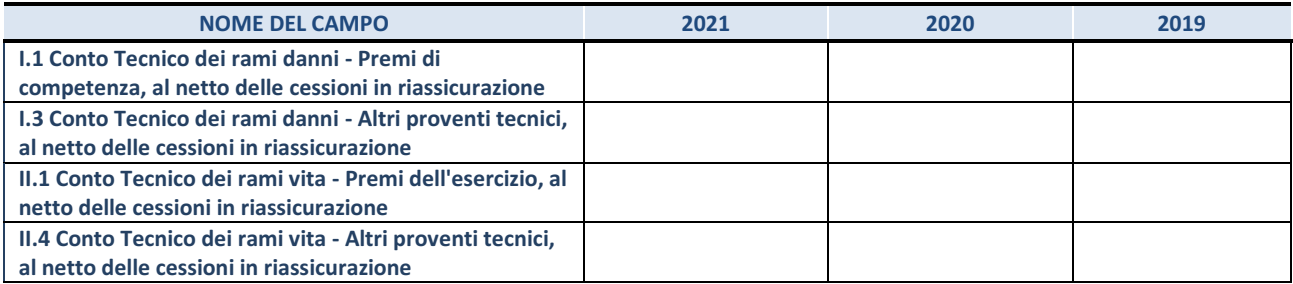

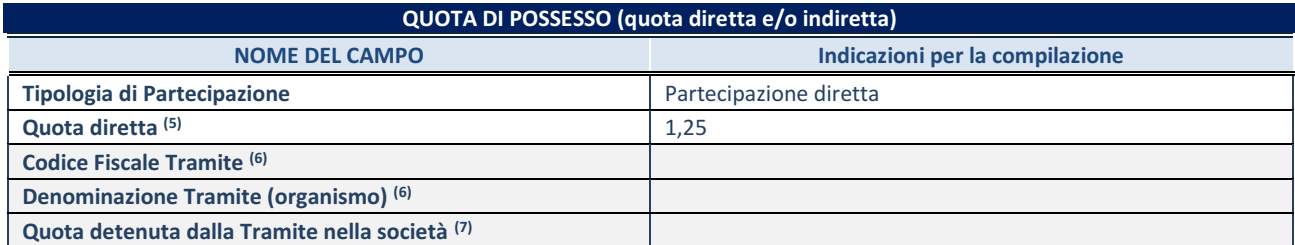

(19) Se la partecipazione è diretta o sia diretta che indiretta, inserire la quota detenuta direttamente dall'Amministrazione nella società.

(20) Compilare se per "Tipologia di Partecipazione" è stato indicato "Partecipazione Indiretta" o "Partecipazione diretta e indiretta". Inserire CF e denominazione dell'ultima tramite attraverso la quale la società è indirettamente partecipata dall'Amministrazione.

(21) Inserire la quota di partecipazione che la "tramite" detiene nella società.

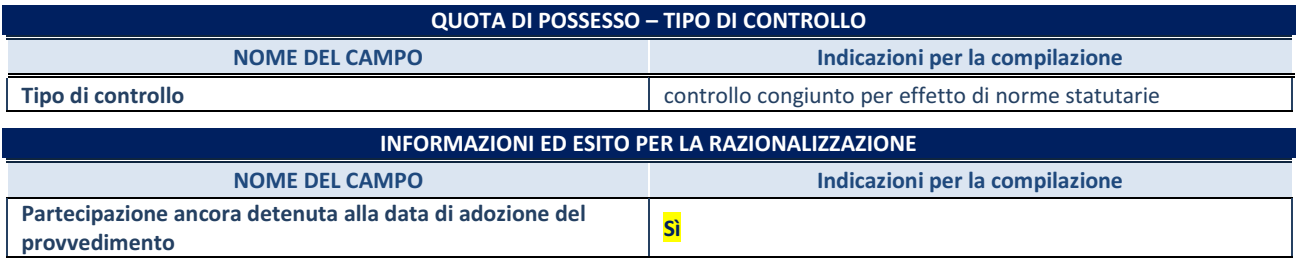

**NOME DEL CAMPO Indicazioni per la compilazione**

Se la partecipazione è ancora detenuta alla data di adozione del provvedimento continuare con la compilazione dei campi di seguito riportati. Altrimenti, se la partecipazione non è più detenuta alla data di adozione del provvedimento, deve essere compilata la scheda "Partecipazione non più detenuta" in base alla tipologia della razionalizzazione realizzata.

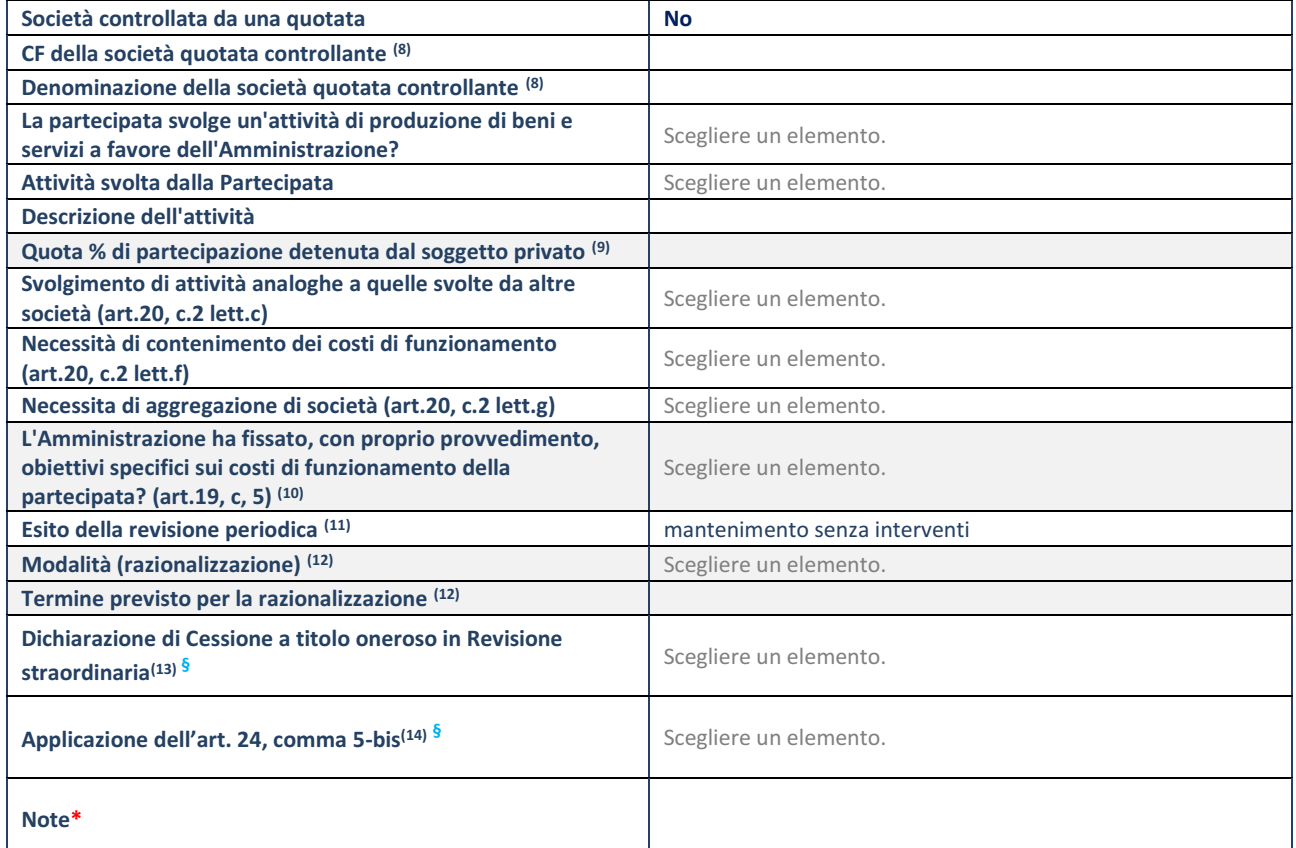

(22) Compilare il campo solo se nel campo "Società controllata da una quotata" è stato scelto "sì".

- (23) Compilare il campo se "Attività svolta dalla Partecipata" precedentemente selezionata è "Realizzazione e gestione di opera pubblica ovvero organizzazione e gestione di servizio di interesse generale tramite PPP (Art.4, c.2, lett.c)".
- (24) Compilare il campo se "Tipo di controllo" è stato selezionato elemento diverso da "nessuno".
- (25) La compilazione del campo non è richiesta per le società in liquidazione, per quelle soggette a procedure concorsuali e per i GAL.
- (26) Campo obbligatorio se per "Esito della revisione periodica" è stato selezionato "Razionalizzazione".
- (27) Nel campo l'Amministrazione deve specificare se nel provvedimento di revisione straordinaria, adottato ai sensi dell'art. 24 del TUSP, era stato indicato l'esito "Cessione a titolo oneroso". La compilazione non è richiesta se la società è in liquidazione, è soggetta a procedura concorsuale, è un GAL o nel caso in cui nel campo "Attività svolta dalla partecipata" sia stato selezionato "Coordinamento e attuazione patti territoriali e contratti d'area ex delibera CIPE 21/03/1997 (Art. 26, c.7) oppure "Gestione delle case da gioco – società già costituita e autorizzata alla data del 23/09/2016 (art. 26, c. 12 sexies)".
- (28) Nel campo l'Amministrazione deve dichiarare se la misura di cessione a titolo oneroso non è stata attuata ai sensi dell'art. 24, comma 5-bis. Il campo va compilato nel caso in cui la risposta al campo precedente "Dichiarazione di Cessione a titolo oneroso in Revisione straordinaria" sia Sì.

**§** Nuovo campo rispetto alla rilevazione precedente.

\*Campo con compilazione facoltativa.

### **3)AKROS SPA**

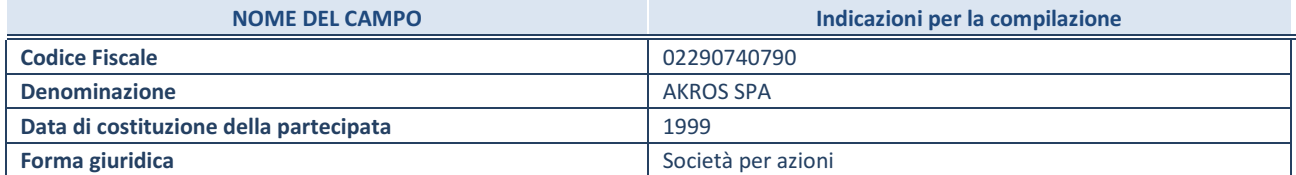

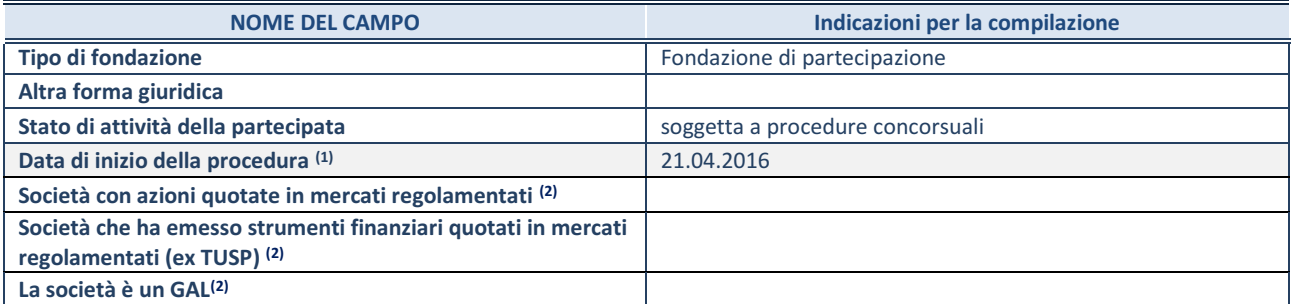

(29) Compilare solo se nel campo "stato di attività della partecipata" è stato indicato che sono in corso procedure di liquidazione oppure procedure concorsuali.

(30) Nell'applicativo le società con azioni quotate e quelle emittenti strumenti finanziari quotati in mercati regolamentati ("società quotate ex TUSP") e i Gruppi di Azione Locale (GAL) sono individuati mediante elenchi ufficiali.

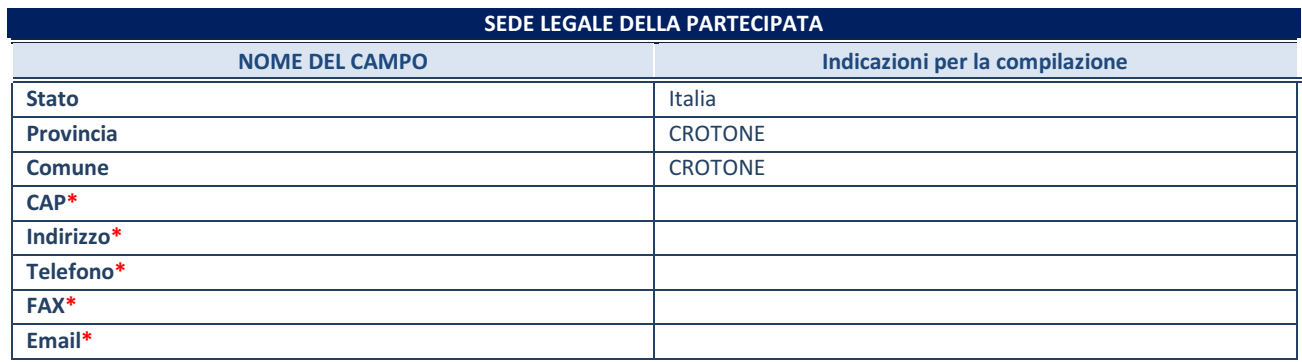

**\***campo con compilazione facoltativa

### **SETTORE DI ATTIVITÀ DELLA PARTECIPATA**

Indicare il settore ATECO rappresentativo dell'attività svolta. Nel caso in cui i settori siano più di uno, indicarli in ordine decrescente di importanza. Non è più richiesto indicare il peso di ciascuna attività.

La lista dei codici Ateco è disponibile al link *<http://www.istat.it/it/strumenti/definizioni-e-classificazioni/ateco-2007>*

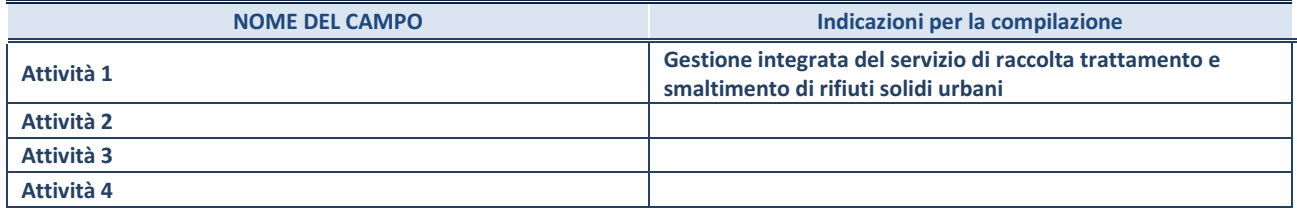

### **ULTERIORI INFORMAZIONI SULLA PARTECIPATA\***

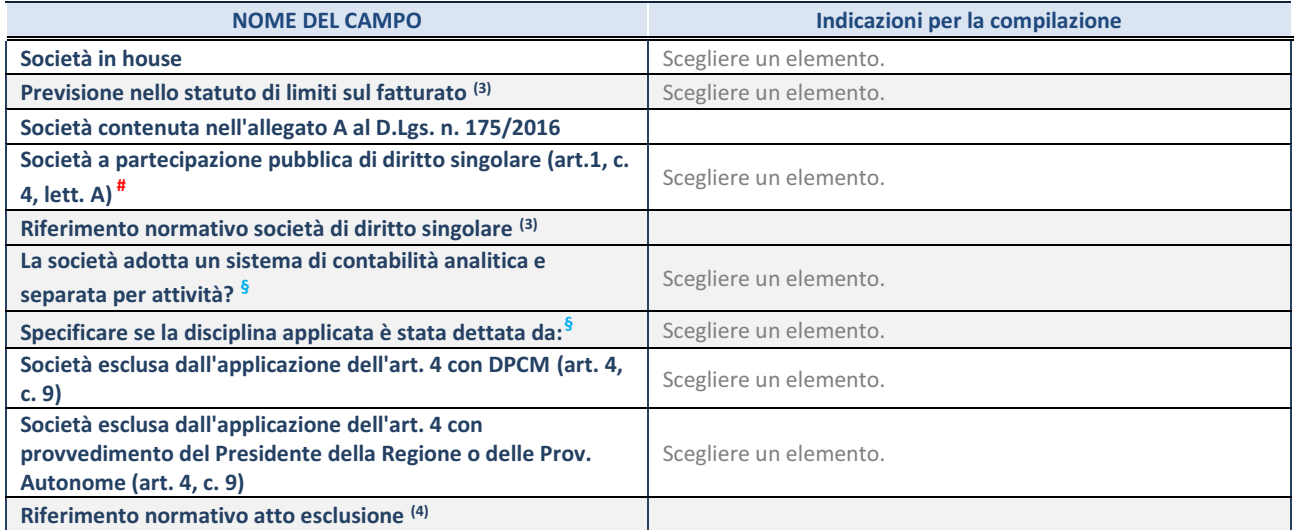

\* La compilazione della Sezione "Ulteriori Informazioni sulla partecipata" non è richiesta per "società quotate ex TUSP", se la società è un GAL oppure se lo stato di attività della società è "in liquidazione" o "soggetta a procedure concorsuali".

- (31) Compilare il campo solo se nel campo precedente è stato scelto "sì"
- (32) Compilare il campo solo se in uno dei campi precedenti è stato scelto "sì"

# Per la nozione giuridica di "società a partecipazione pubblica di diritto singolare" di cui all'art. 1, comma 4, del TUSP, si veda l'orientamento della Struttura di monitoraggio disponibile sul sito del DT al seguente link:

[http://www.dt.tesoro.it/export/sites/sitodt/modules/documenti\\_it/patrimonio\\_pubblico/patrimonio\\_pa/Orientamento\\_del\\_18\\_n](http://www.dt.tesoro.it/export/sites/sitodt/modules/documenti_it/patrimonio_pubblico/patrimonio_pa/Orientamento_del_18_novembre_2019_xSocietx_a_partecipazione_pubblica_di_diritto_singolarex_.pdf) [ovembre\\_2019\\_xSocietx\\_a\\_partecipazione\\_pubblica\\_di\\_diritto\\_singolarex\\_.pdf](http://www.dt.tesoro.it/export/sites/sitodt/modules/documenti_it/patrimonio_pubblico/patrimonio_pa/Orientamento_del_18_novembre_2019_xSocietx_a_partecipazione_pubblica_di_diritto_singolarex_.pdf)

**§** Nuovo campo rispetto alla rilevazione precedente.

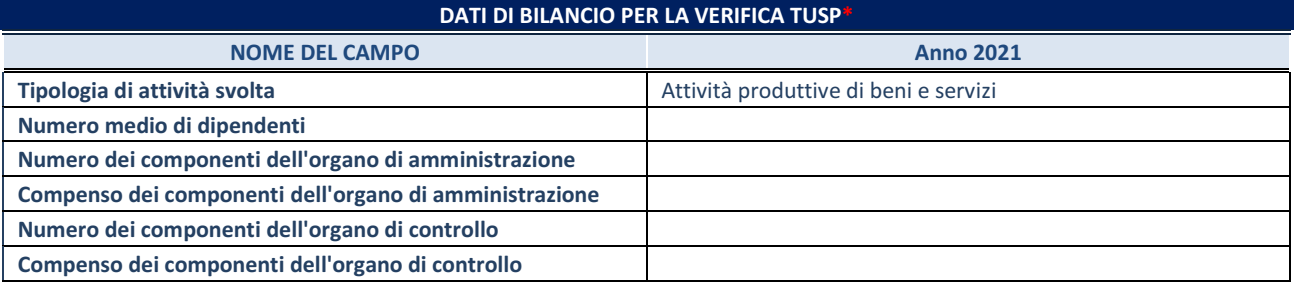

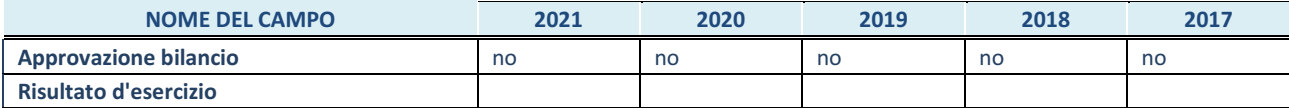

\* La compilazione della Sezione "Dati di bilancio per la verifica TUSP" non è richiesta per le "società quotate ex TUSP", se lo stato di attività della società è "in liquidazione" o "soggetta a procedure concorsuali".

**ATTENZIONE:** l'applicativo richiede la compilazione esclusivamente di una delle seguenti quattro sotto-sezioni di

"DATI DI BILANCIO PER LA VERIFICA TUSP".

### **1. Attività produttive di beni e servizi o Distretti tecnologici**

Compilare la seguente sotto-sezione se la *"Tipologia di attività svolta"* dalla partecipata è: "Attività produttive di beni e servizi" o "*Attività di promozione e sviluppo di progetti di ricerca finanziati (Distretti tecnologici)*".

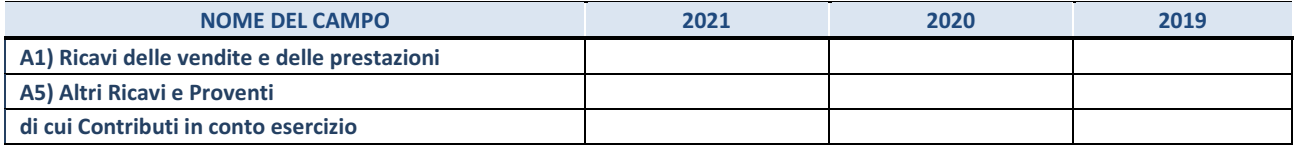

#### **2. Attività di Holding**

Compilare la seguente sotto-sezione se la *"Tipologia di attività svolta"* dalla partecipata è: "*Attività consistenti nell'assunzione di partecipazioni in società esercenti attività diverse da quella creditizia e finanziaria (Holding)* ".

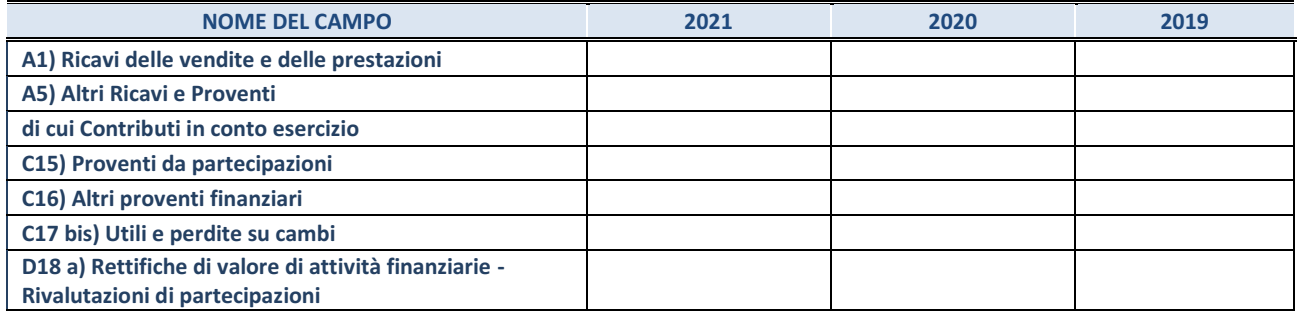

Compilare la seguente sotto-sezione se la "*Tipologia di attività svolta*" dalla partecipata è: "*Attività bancarie e finanziarie".*

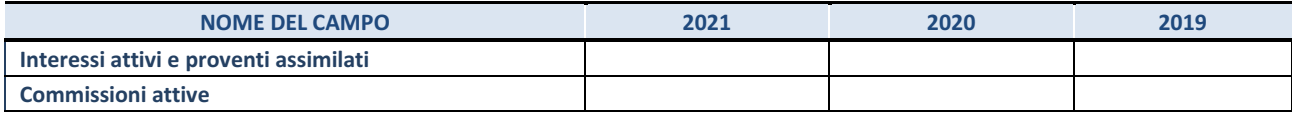

#### **4. Attività assicurative**

Compilare la seguente sotto-sezione se la *"Tipologia di attività svolta"* dalla partecipata è: "*Attività assicurative*".

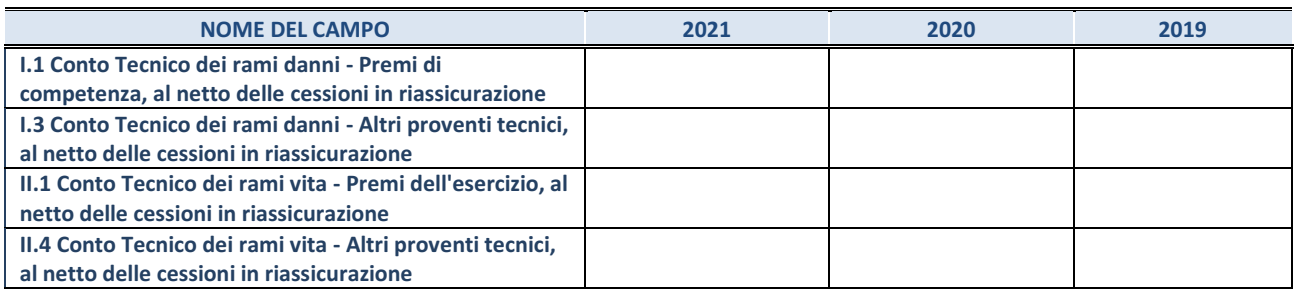

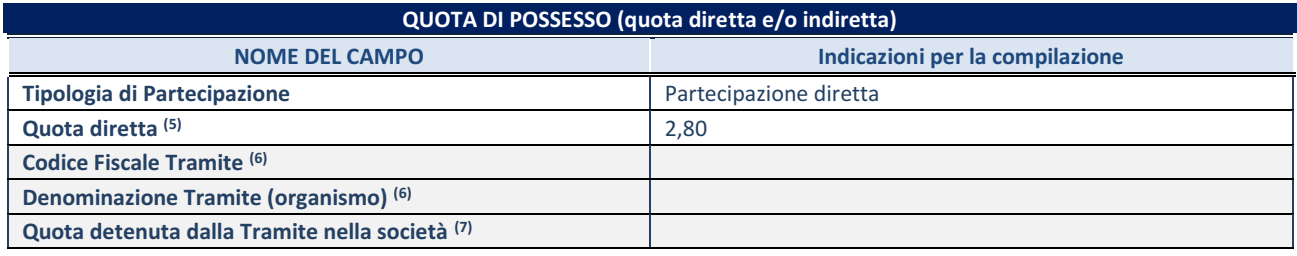

(33) Se la partecipazione è diretta o sia diretta che indiretta, inserire la quota detenuta direttamente dall'Amministrazione nella società.

(34) Compilare se per "Tipologia di Partecipazione" è stato indicato "Partecipazione Indiretta" o "Partecipazione diretta e indiretta". Inserire CF e denominazione dell'ultima tramite attraverso la quale la società è indirettamente partecipata dall'Amministrazione.

(35) Inserire la quota di partecipazione che la "tramite" detiene nella società.

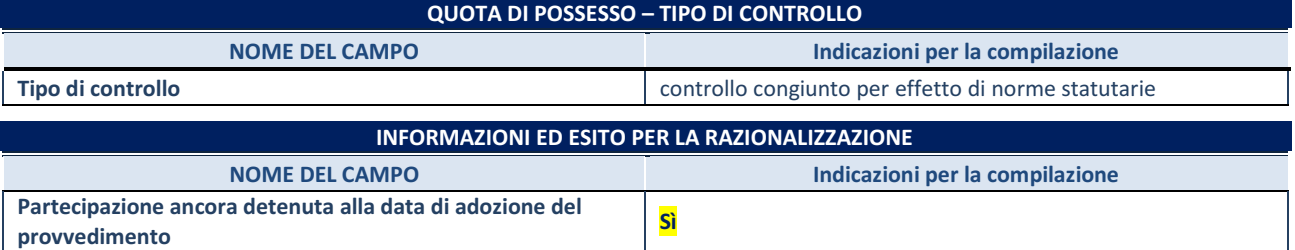

Se la partecipazione è ancora detenuta alla data di adozione del provvedimento continuare con la compilazione dei campi di seguito riportati. Altrimenti, se la partecipazione non è più detenuta alla data di adozione del provvedimento, deve essere compilata la scheda "Partecipazione non più detenuta" in base alla tipologia della razionalizzazione realizzata.

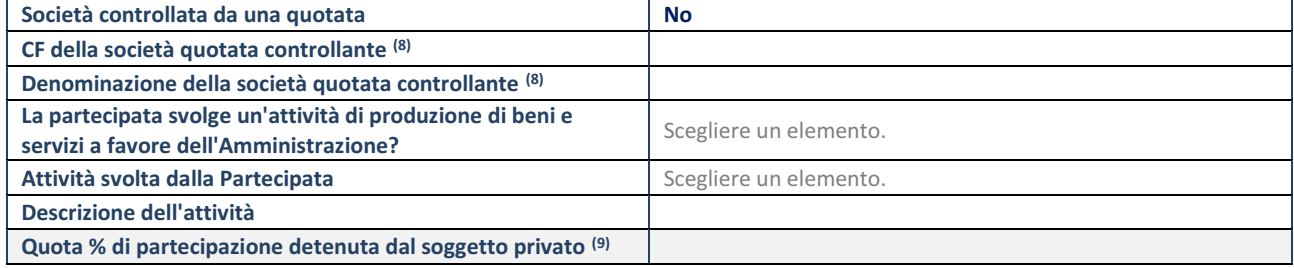

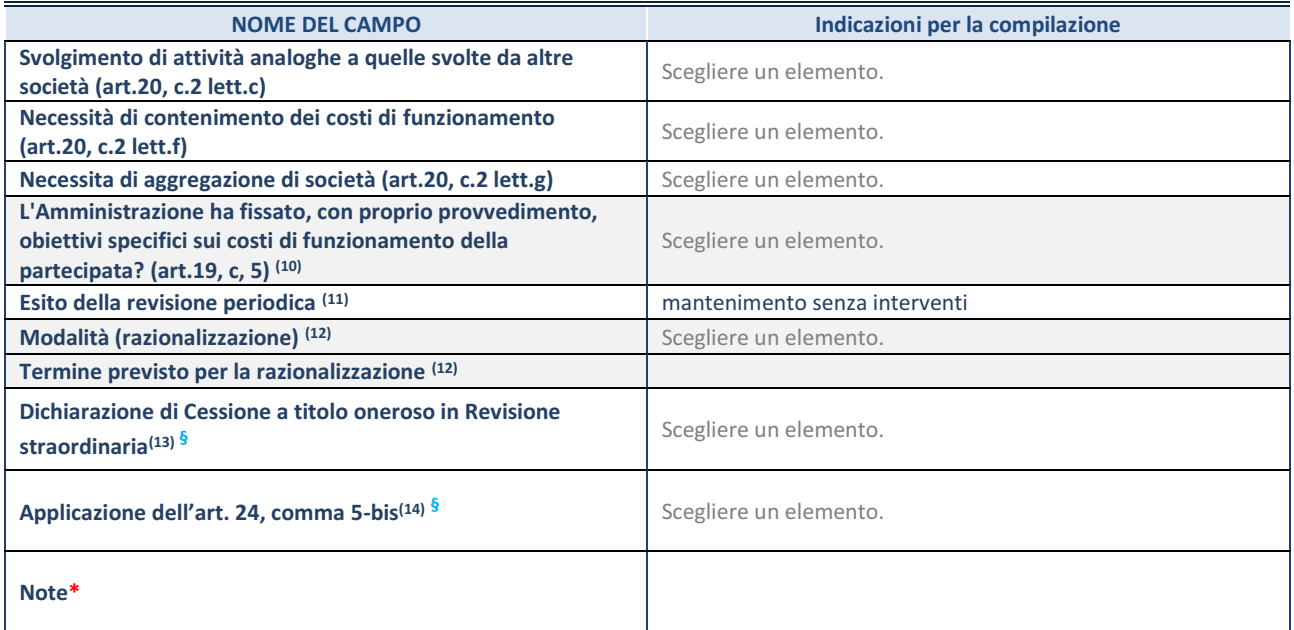

(36) Compilare il campo solo se nel campo "Società controllata da una quotata" è stato scelto "sì".

- (37) Compilare il campo se "Attività svolta dalla Partecipata" precedentemente selezionata è "Realizzazione e gestione di opera pubblica ovvero organizzazione e gestione di servizio di interesse generale tramite PPP (Art.4, c.2, lett.c)".
- (38) Compilare il campo se "Tipo di controllo" è stato selezionato elemento diverso da "nessuno".
- (39) La compilazione del campo non è richiesta per le società in liquidazione, per quelle soggette a procedure concorsuali e per i GAL.
- (40) Campo obbligatorio se per "Esito della revisione periodica" è stato selezionato "Razionalizzazione".
- (41) Nel campo l'Amministrazione deve specificare se nel provvedimento di revisione straordinaria, adottato ai sensi dell'art. 24 del TUSP, era stato indicato l'esito "Cessione a titolo oneroso". La compilazione non è richiesta se la società è in liquidazione, è soggetta a procedura concorsuale, è un GAL o nel caso in cui nel campo "Attività svolta dalla partecipata" sia stato selezionato "Coordinamento e attuazione patti territoriali e contratti d'area ex delibera CIPE 21/03/1997 (Art. 26, c.7) oppure "Gestione delle case da gioco – società già costituita e autorizzata alla data del 23/09/2016 (art. 26, c. 12 sexies)".
- (42) Nel campo l'Amministrazione deve dichiarare se la misura di cessione a titolo oneroso non è stata attuata ai sensi dell'art. 24, comma 5-bis. Il campo va compilato nel caso in cui la risposta al campo precedente "Dichiarazione di Cessione a titolo oneroso in Revisione straordinaria" sia Sì.

**§** Nuovo campo rispetto alla rilevazione precedente.

\*Campo con compilazione facoltativa.

Il Responsabile del Settore n. 1 D.ssa Rosaria Mannarino